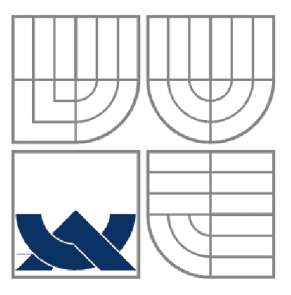

## VYSOKÉ UČENÍ TECHNICKÉ V BRNĚ

BRNO UNIVERSITY OF TECHNOLOGY

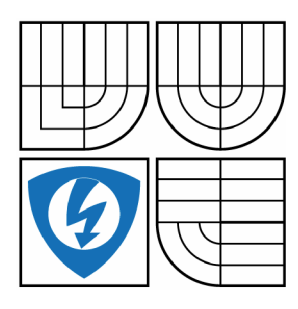

FAKULTA ELEKTROTECHNIKY A KOMUNIKAČNÍCH **TECHNOLOGIÍ** ÚSTAV AUTOMATIZACE A MĚŘICÍ TECHNIKY

FACULTY OF ELECTRICAL ENGINEERING AND COMMUNICATION DEPARTMENT OF CONTROL AND INSTRUMENTATION

## TEPLOMĚR S GRAFICKÝM DISPLEJEM THERMOMETER WITH GRAPHICAL DISPLAY

BAKALÁŘSKÁ PRÁCE BACHELOR'S THESIS

AUTHOR

AUTOR PRÁCE LIBOR KŘEČEK

SUPERVISOR

VEDOUCÍ PRÁCE Ing. TOMÁŠ MACHO, Ph.D.

BRNO 2011

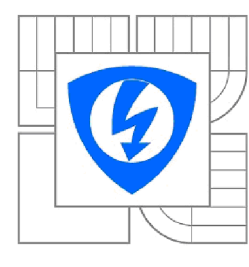

**VYSOKÉ UCENI TECHNICKÉ V BRNĚ** 

**Fakulta elektrotechniky a komunikačních technologií** 

**Ústav automatizace a měřicí techniky** 

## **Bakalářská práce**

bakalářský studijní obor **Automatizační a měřicí technika** 

*Student: Ročník:*  Libor Křeček 3

*ID:* 8354 1 *Akademický rok:* 2010/201 1

#### **NÁZEV TEMATU:**

### **Teplomě r s grafický m displeje m**

#### **POKYNY PRO VYPRACOVANÍ:**

1. Seznamte se s problematikou měření teploty v rozsahu -40 až +120 stupňů C s přesností lepší než 0.5 stupně C.

2. Navrhněte koncepci mikroprocesorového systému, který by sloužil jako teploměr s možností výstupu na grafický displej. Vyberte vhodný mikrokontrolér a snímače teploty.

3. Mikroprocesorový systém navrhněte včetně desky plošných spojů, proveďte výpočet hodnot jednotlivých součástek. Vytvořte výrobní dokumentaci.

4. Mikroprocesorový systém realizujte a oživte.

5. Pro teploměr vytvořte potřebné softwarové vybavení a odlaďte ho.

#### **DOPORUČENÁ LITERATURA:**

[1] FROHN, Manfred - OBERTHÜR, Wolfgang - SIEDLER, Hans-Jobst - WIEMER Manfred -ZASTROW, Peter. Elektronika - polovodičové součástky a základní zapojení. Praha: BEN 2006. 500 s. ISBN 80-7300-123-3 .

*Termín zadání:* 7.2.2011 *Termín odevzdání:* 30.5.201 1

Vedoucí práce: Ing. Tomáš Macho, Ph.D.

**prof. Ing. Pavel Jura, CSc.**  *Předseda oborové rady* 

#### **UPOZORNĚNI:**

Autor bakalářské práce nesmí při vytváření bakalářské práce porušit autorská práva třetích osob, zejména nesmí zasahovat nedovoleným způsobem do cizích autorských práv osobnostních a musí si být plně vědom následků porušení ustanovení § 11 a následujících autorského zákona č. 121/2000 Sb., včetně možných trestněprávních důsledků vyplývajících *z* ustanovení části druhé, hlavy VI. díl 4 Trestního zákoníku č.40/2009 Sb.

### **Abstrakt**

Cílem této bakalářské práce bylo seznámit se s problematikou měření teploty v daném rozsahu. Dále navrhnout digitální měřící přístroj, který by teplotu měřil a zobrazoval na grafickém LCD displeji; vytvořit výrobní dokumentaci a navržený systém zrealizovat včetně výroby desky plošných spojů. Vzhledem k použití mikroprocesorové techniky se počítá s odladěním softwarového vybavení pro daný mikroprocesor. Měřená teplota je v rozsahu -40 až +120 °C s přesností lepší než 0,5°C.

### **Klíčová slova**

Teploměr, teplotní snímač, mikroprocesor, displej, měření, převodník.

### **Abstract**

The aim of this bachelor thesis is to provide an insight into the measurement of the temperature in the range. In addition to design a digital measuring device that would measure and display the temperature on a graphic LCD display, also to create the manufacturing documentation and provide proposed system implementation, including the production of PCB. Due to the use of microprocessor technology the controller software debugging is required. The measured temperature range is -40 to +120  $\degree$  C with an accuracy of better than 0.5  $\degree$  C.

### **Keywords**

Thermometer, temperature sensor, microcontroller, display, measuring, converter.

### **Bibliografická citace:**

KŘEČEK, L. *Teploměr s grafickým displejem.* Brno: Vysoké učení technické v Brně, Fakulta elektrotechniky a komunikačních technologií, 2011. 53s. Vedoucí bakalářské práce byl Ing. TOMÁŠ MACHO, Ph.D.

## **Prohlášení**

"Prohlašuji, že svou bakalářskou práci na téma "Teploměr s grafickým displejem" jsem vypracoval samostatně pod vedením vedoucího bakalářské práce a s použitím odborné literatury a dalších informačních zdrojů, které jsou všechny citovány v práci a uvedeny v seznamu literatury na konci práce.

Jako autor uvedené bakalářské práce dále prohlašuji, že v souvislosti s vytvořením této bakalářské práce jsem neporušil autorská práva třetích osob, zejména jsem nezasáhl nedovoleným způsobem do cizích autorských práv osobnostních a jsem si plně vědom následků porušení ustanovení § 11 a následujících autorského zákona č. 121/2000 Sb., včetně možných trestněprávních důsledků vyplývajících z ustanovení části druhé, hlavy VI. díl 4 Trestního zákoníku č. 40/2009 Sb.

V Brně dne:

podpis autora

## **Poděkování**

Děkuji vedoucímu bakalářské práce Ing. Tomáši Machovi, Ph.D. za účinnou metodickou, pedagogickou a odbornou pomoc a další cenné rady při zpracování mé bakalářské práce.

V Brně dne:

podpis autora

## **Obsah**

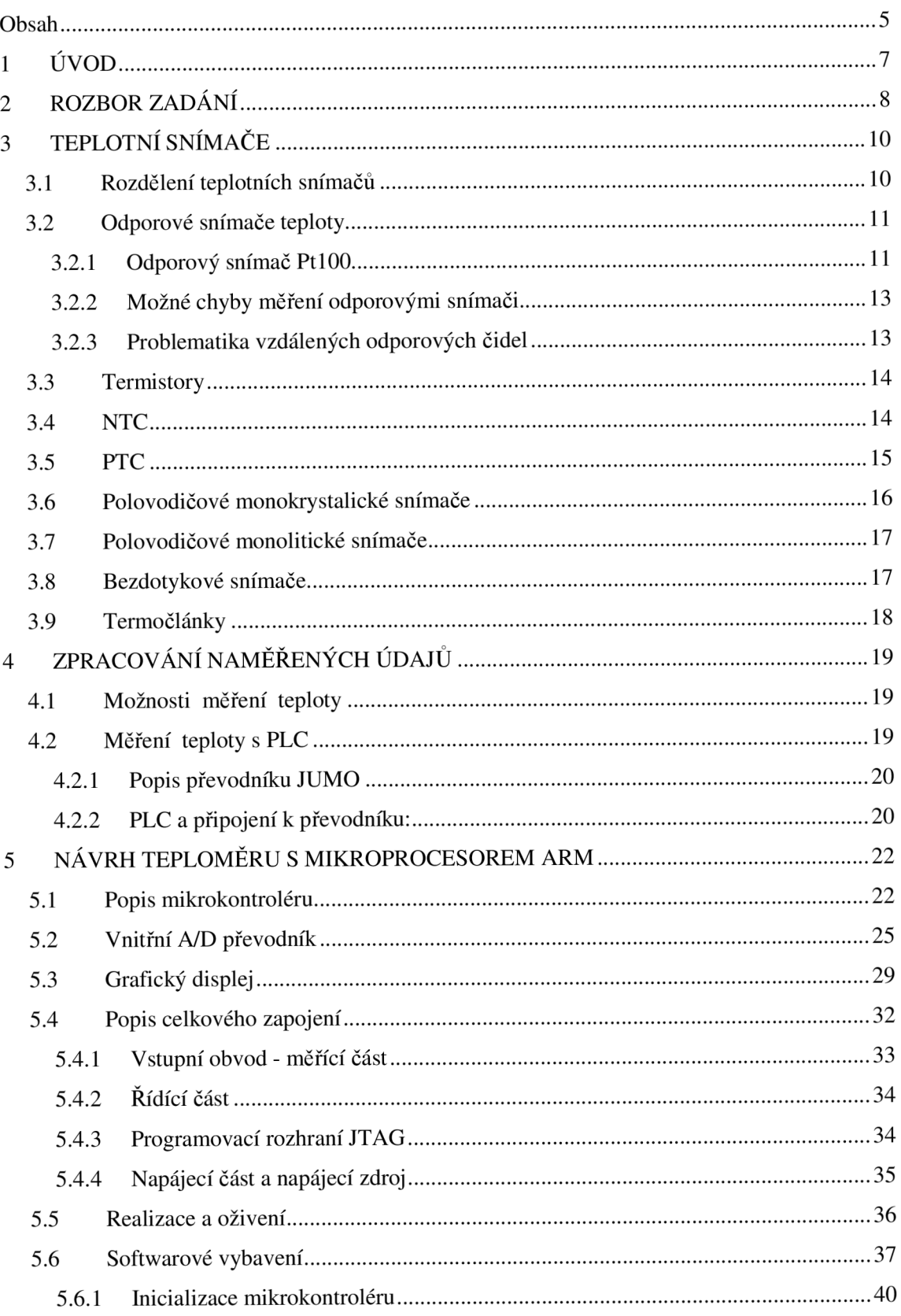

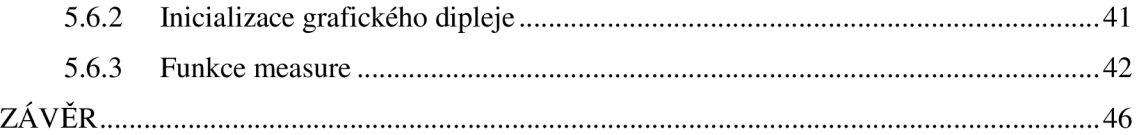

## **1 ÚVOD**

Teploměry jsou elektronické přístroje určené k měření fyzikální veličiny nazývané teplota. Jejich použití je nesmírně rozšířené a používají se ve všech oblastí techniky. V průmyslu, stavebnictví, lékařství, dopravě, energetice, v domácnostech a jinde.

Důvodů, proč jsem se rozhodl pro stavbu vlastního přesného teploměru je několik. Již relativně dlouhou dobu se zabývám pekařskými pecemi, kde je nezbytné měření teploty pro její regulaci v pečné komoře. Stávající řešení v konkrétních pecích jsou však poněkud zastaralá, a tak bylo pro mě motivací tento systém inovovat. Dalším důvodem pro mě byla absence relativně malého přenosného teploměru v domácnosti. Záliba v mikroprocesorové technice byla posledním a zřejmě největším důvodem k realizaci.

Teploměr by měl sloužil jako pomocník v domácnosti i jako přenosný měřič například do automobilu nebo na cesty. Je možné jej napájet z 12V sítě automobilu nebo pro přenosné účely z 9V baterie. Teplotu zobrazuje na LCD displeji, který umožní kompaktnost a nízký odběr proudu.

## **2 ROZBOR ZADÁNÍ**

Dle rozsahu měřené teploty můžeme teploměry dělit na úzkopásmové selektivní a širokopásmové. Za úzkopásmové teploměry lze brát např. lékařské, kdy je ve vztahu k měřenému objektu brán zřetel na úzký profil měřené teploty. Zato nám více záleží na přesnosti měření. Měření teploty v rozsahu -40 až +120°C lze považovat ve vztahu k měřenému objektu – domácnosti – za širokopásmové. S přesností  $0.5^{\circ}$ C si v domácnosti, ale i v mnoha jiných případech vystačíme.

Teploměr je postaven na mikroprocesorovém systému. Jeho hlavními částmi je teplotní snímač, mikroprocesor a výstupní displej.

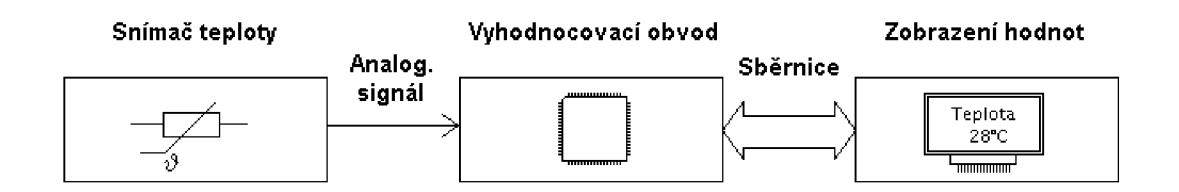

**Obr. 2.1: Blokové schéma Teploměru** 

Základem dobrého řešení bylo dobře zvolit tyto tři hlavní části. Aby snímač vyhověl požadavku zadání, musí mít toleranci menší než 0,5°C. Vzhledem k rozsahu teplot by měl mít stabilní charakteristiku a zvolený rozsah by měl do jisté míry přesahovat. Mým vlastním kritériem výběru byla široká použitelnost nejen v domácnosti. V průmyslové automatizaci se hojně používá platinové čidlo PtlOO a aby byl splněn i požadavek na přesnost zvolil jsem tento odporový teplotní snímač ve třídě A. Tento typ by také plně vyhovoval pro použití v pekařských pecích.

Na trhu je dnes nepřeberné množství různých typů mikrokontrolérů. Troufám si říct, že pro tuto aplikaci by bylo možné použít téměř jakýkoliv s výjimkou typů s velmi omezenými periferiemi. Výrobci se stále snaží o větší integraci periferií na jeden čip, zvýšení rychlosti provádění instrukcí a vzhledem k jejich použití v mobilní technice také ke snižování odběru proudu. Mikrokontroléry jsou obvykle dostupné dle počtu vývodu v mnoha zapouzdření jako DIP, TQFP, LQFP, PLCC, SO aj. Pro mobilní aplikace se většinou volí pouzdra pro povrchovou montáž SMT. Požadavkem na mikrokontrolér v teploměru je analogový vstup pro snímač, určitý komfort programování, malé rozměry a nízký odběr proudu. Dále také možnou rozšiřitelnost aplikace. Použitelných typů je opravdu mnoho a některé z nich jsou uvedeny v 2.1.

| Výrobce     | 8 - bitové | 16 - bitové     | 32 - bitové     |
|-------------|------------|-----------------|-----------------|
| Atmel (AVR) | AtMega16   | ATxmega16A      | AT32UC3L032     |
| ARM         |            |                 | ARM710T         |
| Microchip   | PIC18F1220 | <b>PIC24F04</b> | PIC32MX320Fxxxx |
| Motorola    | MC68HC08AB | MC9S12A256      | -               |

**Tab. 2.1: Použitelné typy mikrokontrolérů** 

Grafický displej by měl mít malé rozměry, nízký odběr proudu a bylo by vhodné, aby mohl být umístěn v prostorách s rozsahem teplot v zadání. Já jsem z finančních důvodů použil PCD8544 z mobilního telefonu Nokia 3310. Umístění tohoto displeje do prostorů s takovými teplotami bohužel není možné, protože jeho teplotní rozsah činí -25°C do 70°C. Činnost displeje mimo tento rozsah není zaručitelná. V takovém případě je nutné displej umístit mimo a k měřenému objektu zavést pouze snímač. To stejné platí i pro použité integrované obvody.

## **3 TEPLOTNÍ SNÍMAČE**

Teplotu lze definovat jako míru kinetické energie pohybu atomů a molekul. Je to veličina, která se nedá měřit přímo, ale prostřednictvím jiných fyzikálních veličin. Měření teploty je tedy měření nepřímé. Snímač teploty je funkční součástka umožňující převádět teplotu snímaného okolí na veličinu jinou. V našem případě zejména elektrickou jako je napětí, proud nebo např. střída.

Teplo je forma energie související s pohybem částic dané soustavy těles, ale není stavovou veličinou, neboť nezávisí na přítomném stavu soustavy, ale na celé minulosti vývoje této soustavy. [2]

Měření teploty se využívá v průmyslu, stavebnictví, lékařství, dopravě, energetice, v domácnostech, vytápění apod. Je nezbytným pomocníkem při automatickém řízení i jako informační hodnota pro člověka.

Problematikou měření teploty se zabývá mnoho firem, které vyrábí celou škálu snímačů i s vhodnou prezentací hodnoty - výstupem. To vše záleží na mnoha kritériích, které jsem také popsal v tomto textu.

Mezi hlavní požadavky na snímače teploty patří [1] použitelnost v širokém rozsahu teplot, lineární charakteristika snímače, rychlá odezva na změnu snímané teploty a malá tolerance snímače.

## **3.1 Rozdělení teplotních snímačů**

Teplotní snímače lze rozdělit do několika kategorií [1]. Jednak podle jejich fyzikálního principu na odporové, termoelektrické, polovodičové s PN přechodem, dilatační, optické, radiační, chemické, šumové, akustické, magnetické a kapacitní. Dále dle styku s měřeným prostředím na snímače galvanicky spojené s měřeným prostředím a snímače citlivé na vyzařování těles např. pyrometry. Dále se dělí podle transformace jejich výstupních signálu na aktivní snímače (působením teploty chovají jako zdroj signálu pro následné zpracování) a pasivní snímače (ty je nutno pro získání potřebných hodnot napájet).

V praxi se používá několik základních typů snímačů. Jsou to odporové snímače, termistory, polovodičové snímače, bezdotykové snímače a termočlánky.

### **3.2 Odporové snímače teploty**

Jedná se o kovové měřící odpory, které jsou vyráběny převážně tenkovrstvou technologií z různých materiálů. U snímačů vinutých vodičem se používá vodičů o průměru od 0.05 do 0.03 mm, které jsou navinuty na keramická tělíska [1]. Vinutí přitom může být lineární nebo bifilární, přičemž bifilární vinutí je možné bez potíží používat v obvodech střídavého napětí (při připojení na napětí na něm nevzniká žádný induktivní tok). [1]

Jako materiál citlivý na teplotu se zde používá Platina, Nikl a Iridium. Základní vlastností odporových snímačů je lineární závislost odporu na teplotě v širokém rozsahu. Značení odporových snímačů se skládá z chemické značky materiálu snímače a hodnoty jeho odporu při vztažné teplotě *v* = 0°C.

| Materiál    | rozsah teplot                       |
|-------------|-------------------------------------|
| Platina     | $\leq$ -250, +1000> °C              |
| <b>Nikl</b> | <-60 $\degree$ C, 250> $\degree$ C  |
| Iridium     | <-200 $\degree$ C, 600> $\degree$ C |

**Tab. 3.1: Teplotní rozsahy odporových materiálů [1]** 

### **3.2.1 Odporový snímač PtlOO**

Závislost odporu snímače na teplotě lze vyjádřit dle polynomů 3.1 a 3.2. Polynomy byly získány numerickou metodou interpolace z hodnot platinového odporu PtlOO.

Pro teploty nižší než 0°C platí:

$$
R(t) = R_0 [1 + At + Bt^2 + C(t-100)t^3]
$$
 (3.1)

Kde  $R_0$  je odpor snímače při teplotě 0°C a má hodnotu 100 $\Omega$ .

A, B, C jsou koeficienty s následujícími hodnotami:

 $A = 3,9083 \cdot 10^{-3} \text{ °C}^{-1}$  $B = -5,775 \cdot 10^{-7} \text{ °C}^{-2}$  $C = -4.183 \cdot 10^{-13}$  °C

Pro vyjádření teploty vyšší než 0 °C se používá polynomu 2.stupně:

$$
R(t) = R0 (1 + At + Bt2)
$$
 (3.1)

kde koeficienty A, B, C mají hodnoty:  $A = 3,9083 \cdot 10^{-3} \text{ °C}^{-1}$  $B = -5,775 \cdot 10^{-7} \text{ °C}^{-2}$  $R_0 = 100\Omega$ 

Odpor snímače PtlOO se dle přesnosti dělí do dvou tolerančních tříd označených A a B.

Odchylka měřené teploty je pro snímače třídy A dána vztahem:

$$
\Delta T = \pm (0.15 + 0.002 \, |t|) \quad [^{\circ}C]
$$
 (3.2)

Pro snímače třídy B je odchylka dána vztahem:

$$
\Delta T = \pm (0.30 + 0.005 \, |t|) \quad [^{\circ}C]
$$
 (3.3)

V případě, že použiji snímač PtlOO třídy A, pro maximální požadovanou velikost teploty 120°C dostávám chybu ±0.39°C, což splňuje požadavek zadání. V případě použití snímače třídy B nevyhoví. Ze vztahů je patrné, že závislost PtlOO na teplotě není čistě lineární. Odchylka od lineární závislosti je však relativně malá a v jednodušších zapojeních je možné tuto nelinearitu zanedbat.

Tabulka hodnot odporu PtlOO pro různé hodnoty je uvedena v literatuře [2], nebo v elektronické podobě v literatuře [9]. V případě dostatečného výkonu lze vztahy 3.1 a 3.2 přímo zadat v programu mikrokontroléru.

### **3.2.2 Možné chyby měření odporovými snímači**

Jelikož jsou odporové snímače pasivní prvky, je potřeba je napájet. Tím vznikají dva zásadní problémy, kterými je přesnost měření ovlivněna a na které je zapotřebí při návrhu dát pozor:

- Proud protékající snímačem, který může snímač zahřívat a zkreslovat tak jeho hodnotu. Tento napájecí proud se ale zpravidla volí velmi nízký (v mém případě I<sub>Pt100</sub> < 1mA).
- přívodním vedením, a to samotným odporem vedení, které přidává ohmickou hodnotu k odporu čidla. Vedení je potřeba kompenzovat.
- Rušení na přívodním vedení snímačů. Obecně platí, že vedení snímačů by neměla být v blízkosti vedení výkonového a to z důvodu rušivého elektromagnetického pole a jiných vlivů. Toto lze částečně potlačit použitím stíněných kabelů.

### **3.2.3 Problematika vzdálených odporových čidel**

V případě, že je teplotní snímač připojen v těsné blízkosti A/D převodníku, je vše v naprostém pořádku a je možné jej připojit pouhým dvouvodičovým vedením. Pokud je ale vzdálen např. několik metrů, uplatňuje se zde vlastní odpor vedení. Platí, že čím je delší vedení, tím vzniká větší chyba měření. V tomto případě má chyba měření aditivní charakter.

Jako kompenzace se využívají zapojení 3-vodičové, 4-vodičové a s pomocnou kompenzační smyčkou [2] jak je vidět na Obr. 3.1.

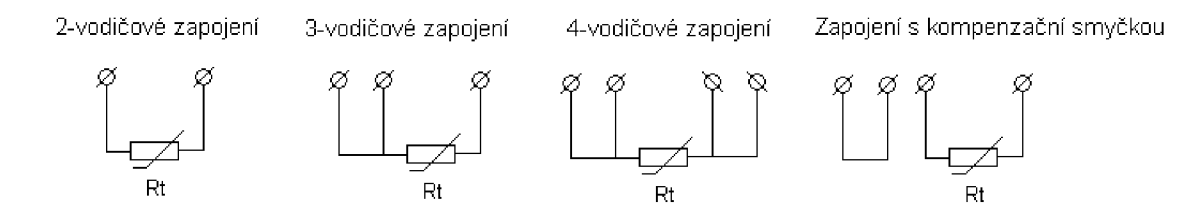

**Obr. 3.1: Typy zapojení s odporovými snímači** 

V průmyslu se tento problém řeší pomocí tzv. inteligentních snímačů, kdy teplotě odpovídá již linearizovaný výstup. Příkladem mohou být snímače JUMO, které měří teplotu v rozsahu od -30°C do + 60°C. V případě napěťového výstupu bude -30°C odpovídat napětí OV a +60°C bude odpovídat napětí 10V. Pakliže používám lObitový A/D převodník, v programu mikrokontroléru zpracovávám hodnoty 0-1023. Linearizovaný výstup může být napěťový (0-10V) nebo proudový (0-20mA nebo 4-20mA). Pokud je potřeba těchto int.snímačů připojit více, používají se průmyslové sběrnice.

### **3.3 Termistory**

Jsou to odporové, polovodičové, polykrystalické teplotně závislé prvky. Jsou vyráběny ze směsi oxidů kovů (Mn, Co, Ni, Cu, Ti, U, aj.) a pojidla lisováním na požadovaný tvar řádu 1 až 10 mm. Poté se spékají při teplotách přes 1000°C [1,2].

Výhodou termistorů je relativně velký vnitřní odpor a tak se zde tolik neuplatňuje vliv přívodního vedení. Dále jejich malá velikost a tedy možnost implementace do špatně dostupných míst. Naopak nevýhodou je nelineární průběh charakteristiky, menší časová stálost a také nebezpečí poškození při přehřátí.

Dělí se podle poklesu či nárůstu svého odporu na teplotě v pracovní oblasti na termistory negativní - NTC a positivní - PTC.

### **3.4 NTC**

Negastory - termistory se záporným teplotním koeficientem odporu. Teplotní rozsah mívají zpravidla -50°C až 200°C. Závislost odporu na teplotě má tvar exponenciály. Při nízkých teplotách má velmi vysoký odpor a ten se vzrůstající teplotou exponenciálně klesá.

Termistory NTC se také využívají pro omezení proudových rázů, ke kterým dochází při spouštění elektronických zařízení, nebo také pro zpomalení průběhu spínání a rozpínání relé.

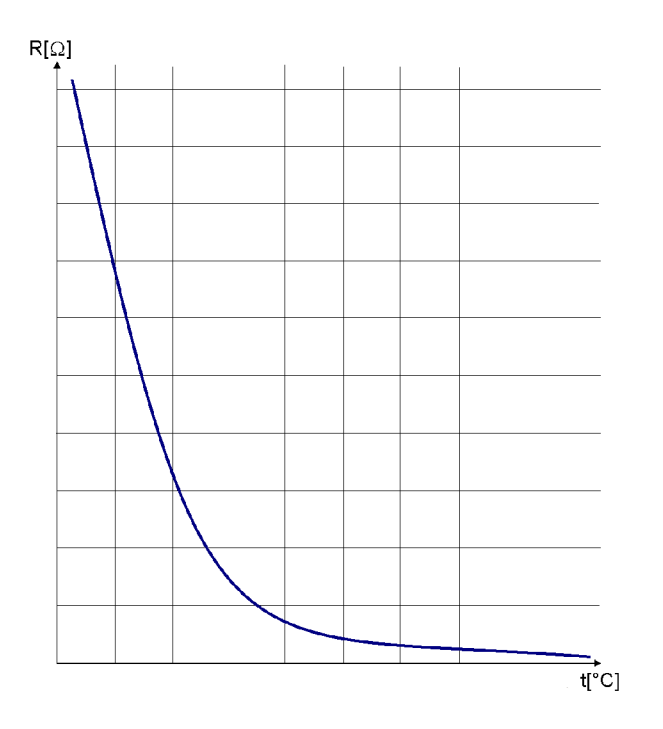

**Obr. 3.2: Závislost odporu negastoru na teplotě** 

### **3.5 PTC**

Pozistory - termistory s kladným teplotním koeficientem odporu. Jak je ze závislosti odporu na teplotě patrné, tak při nízké teplotě má pozistor malý záporný teplotní koeficient a po dosažení určité teploty se tento teplotní koeficient mění na kladný. V tomto zlomovém bodě má pozistor nejmenší hodnotu odporu a ta bývá označována jako počáteční. Od tohoto bodu odpor pozistoru se vzrůstající teplotou prudce stoupá. Tento bod je tzv. Curieova teplota. Za zlomovým bodem následuje pásmo nelinearity a v určitém bodě za ní již začíná pracovní oblast, která je poměrně lineární do bodu Koncové teploty. Po přesahu bodu Koncové teploty se nárůst odporu snižuje až dosáhne limitace. Za ní je opět oblast se záporným teplotním koeficientem, ale ta se již v praxi nepoužívá.

Pozistory se využívají jako snímače teploty, ale také mohou pracovat v režimu vlastního ohřevu např. jako ochranný prvek proti nadměrnému proudu či zkratu v elektrických spotřebičích. To tak, že se zapojí v sérii se spotřebičem a když nastane porucha (zkrat nebo přetížení spotřebiče), zvýší se proud procházející obvodem a pozistor se začne zahřívat. Tím roste jeho odpor a následně se omezí proud obvodem[l].

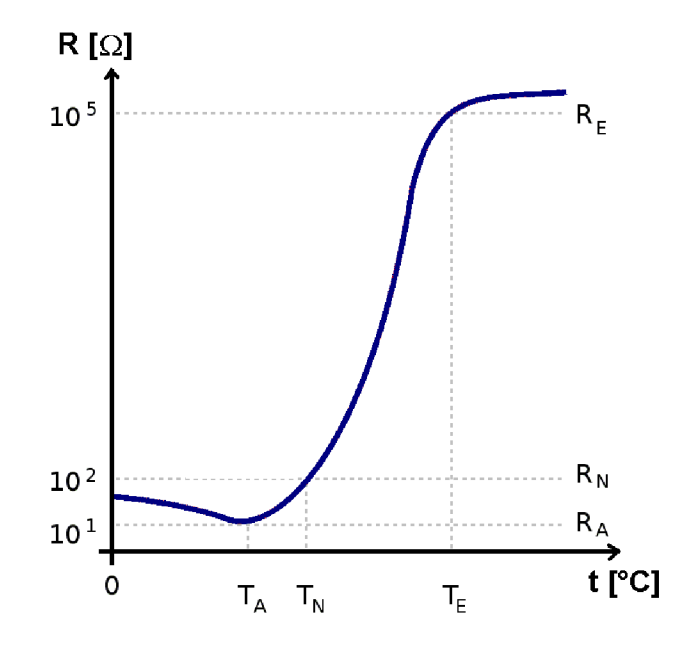

**Obr. 3.3: Závislost odporu pozistoru na teplotě** 

### **3.6 Polovodičové monokrystalické snímače**

Vyrábějí se z polovodičových materiálů jako je křemík, germanium nebo indium. Křemíkové monokr. snímače se v průmyslu využívají k měření teploty v rozsahu -55 až 150°C (pro větší rozsahy lze použít SiC snímače) [1]. Jsou založeny na nevlastním polovodiči typu N a jejich teplotní závislost je dána závislostí pohybu nosičů. Při stoupající teplotě díky rozptylu nosičů náboje dochází ke zpomalování těchto nosičů a odpor polovodiče stoupá.

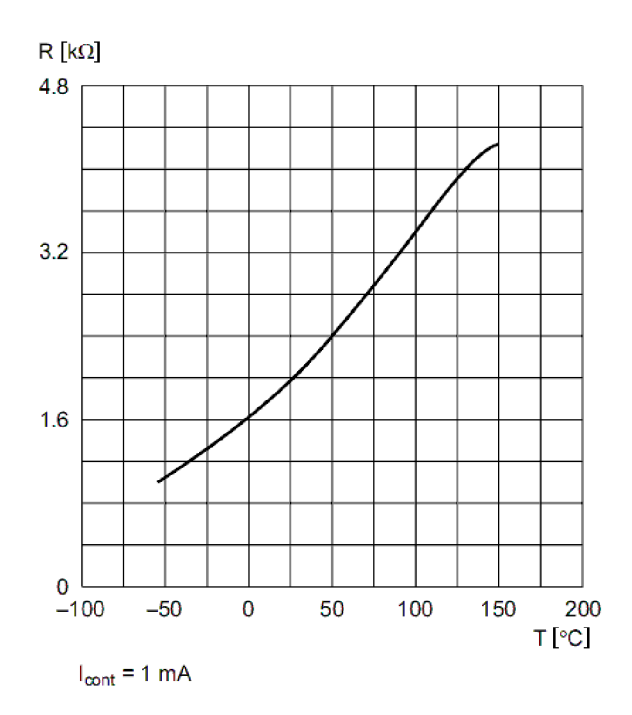

**Obr. 3.4: Teplotní závislost rezistivity křemíkového snímače KTY81 [6]** 

### **3.7 Polovodičové monolitické snímače**

Mohou být s jedním nebo více PN přechody, diodové, tranzistorové a integrované. Funkce snímaču s PN přechodem je založena na využití teplotní závislosti napětí PN přechodu v propustném směru. Rozsahy teplot jsou od -55°C do 150°C. U tranzistorových se využívá přechodu báze - emitor v propustném směru [1].

Integrované snímače obsahují včetně PN přechodu také vlastní vyhodnocovací obvody. Ty mohou mít výstup dle typu buď proudový nebo napěťový.

### **3.8 Bezdotykové snímače**

Pro bezdotykové měření teploty se někdy používá výraz pyrometrie. Je založeno na principu měření elektromagnetického záření vysílaného měřeným tělesem. Využívá se vlnových délek rozsahu 400nm - 2500nm. Tento rozsah odpovídá teplotám -40°C až +10000°C [2].

Pyrometry disponují mnoha dobrými vlastnostmi, mezi které patří možnost měření teploty na pohybujících se předmětech - rychlé změny teplot, možnost měření z bezpečné vzdálenosti a také možnost číslicového zpracování teplot celých povrchů těles - termovize. Další výhodou je, že měřiče neovlivňují žádným způsobem měřený objekt [1]. Jejich pořizovací náklady oproti ostatním snímačům jsou poněkud vyšší.

### **3.9 Termočlánky**

Funkce termoelektrických snímačů teploty je založena na vzniku tzv. termoelektrického napětí - Siebeckův jev [2]. To vzniká při styku dvou různých kovů nebo polovodičů, jejichž konce jsou v prostředí s odlišnými teplotami. TE napětí je v řádech jednotek až desítek mV, a proto je nutné, aby byl přívodní kabel odstíněn.

Termočlánky mohou být drátové nebo plášťované. Oba se ukládají do izolačních ochranných trubiček podobně jako kovové odporové snímače Pt. Plášťované mají navíc drátky izolované, a tak se může tzv. izolovaný měřící spoj přímo dotýkat dna ochranné trubičky. Tím se docílí kratší doby odezvy snímače.

Teplotní rozsahy termočlánků jsou různé a dělí se dle své kalibrace. Typ kalibrace nám říká písmenové označení. Např. označení K má rozsah pro -200°C -1250°C [2].

Jako materiál na výrobu termočlánku se používají čisté kovy nebo jejich slitiny. A to podle požadovaného teplotního rozsahu. Např. do 1400°C slitiny niklu, pro ještě vyšší teploty slitiny wolframu a rhenia.

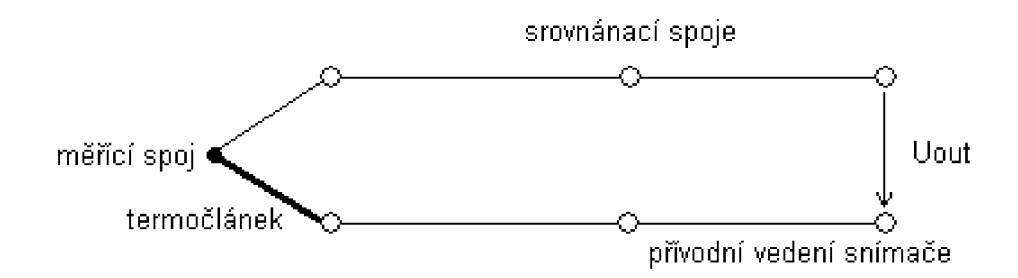

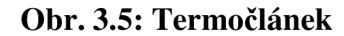

## **4 ZPRACOVÁNÍ NAMĚŘENÝCH ÚDAJŮ**

## **4.1 Možnosti měření teploty**

Možností je mnoho. Záleží na mnoha kritériích, podle kterých volíme druh snímače, akční člen a prezentaci výstupní hodnoty. Zaleží také na tom, v jakém prostředí budeme teplotu měřit (domácí, průmyslové, pod vodou atd.). V neposlední řadě je také cena za celé zařízení. Pokud dáváme přednost rychlé a bezpečné implementaci v průmyslu, sáhneme po programovatelném automatu s analogovým vstupem nebo rozhraním se sběrnicí pro připojení více snímačů.

V praxi jsem si mohl vyzkoušet dvě z možností. Jednak metodu s programovatelným automatem a také hlavně měření teploty s mikroprocesorem, což je ta náročnější varianta. Ta bude spočívat v návrhu schéma zapojení, návrhu desky plošných spojů a také programového vybavení. Počínaje A/D převodem přes přepočty hodnot na teplotu po výstup na display. Výsledný teploměr bude zobrazovat teplotu ve stupních Celsia v rozlišení lepším než 5 desetin stupně a v rozsahu od -40 do 120°C. Podrobný rozbor tohoto úkolu je v kapitole 5.

### **4.2 Měření teploty s PLC**

Dnešní PLC umožňují poměrně snadno měřit teplotu s pomocí modulu čidla s převodníkem tzv. "inteligentním snímačem". Výstupy těchto převodníků mohou být buď napěťové s rozsahem 0-10V nebo proudové s výstupem buď 0-20mA, nebo 4- 20mA. Tyto signály se nazývají **unifikované.** 

Výhodné je použít výstup 4-20mA, kde jsme schopni rozeznat poruchu na vedení čidla. A to jednoduše tak, že pokud snímačem protéká nulový proud – jeho výstup je 0. Toto lze v programu snadno ošetřit. Vedení unifikovaných signálů také není příliš závislé na délce přívodních vodičů - proud je ve všech prvcích proudové smyčky stejný.

Možnost vyzkoušet měřit teplotu pomocí převodníku JUMO s čidlem PtlOO a výstupem 4-20mA jsem měl s automatem OPLC firmy Unitronics.

### **4.2.1 Popis převodníku JUMO**

Modul je navržen pro měření teploty v rozsahu od -30°C do +60°C. To je dáno plastovým provedením obalu a příliš krátkým vývodem snímače. PtlOO umožňuje rozsah samozřejmě daleko větší. Zvoleného rozsahu -40 až +120°C by šlo dosáhnout např. převodníkem určeným pro montáž do hlavice<sup>1</sup> viz Obr. 4.1. Rozsah by tím byl omezen pouze doporučením výrobce. Výhodou tohoto řešení je, že se do programu PLC nemusí moc zasahovat. Zpravidla stačí jen pozměnit rozsah použitého snímače.

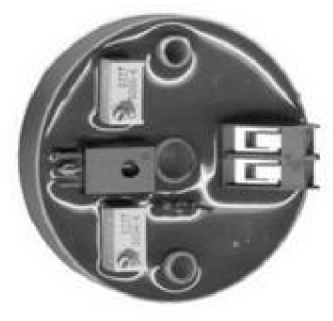

**[www.nnarinfo.e](http://www.nnarinfo.es) s** 

**Obr. 4.1: Převodník určený pro montáž do hlavice** 

### **4.2.2 PLC a připojení k převodníku:**

Jedná se o programovatelný automat s displejem a klávesnicí. Má jeden analogový 10-bitový vstup, který umožňuje standardní připojení snímačů s napěťovými a proudovými **unifikovanými** výstupy (0-10V, 0-20mA nebo 4-20mA) . Modul ke svému připojení využívá dvouvodičové vedení a zapojení tvoří proudovou smyčku. Na Obr. 4.2 je vidět dvouvodičové zapojení snímače v proudové smyčce. Jeden vodič se připojí na napájecí napětí 12 nebo 24V a druhý na analogový vstup automatu. V případě použití dlouhého vedení je vhodný stíněný kabel.

*Výrobce zpravidla udává rozsah nižší než je rozsah čidla (např 0 až 300°C nikoliv -100 až + 800°C). Tento rozsah je na převodníku pevný a záleží tak pouze na výběru dle aplikace.* 

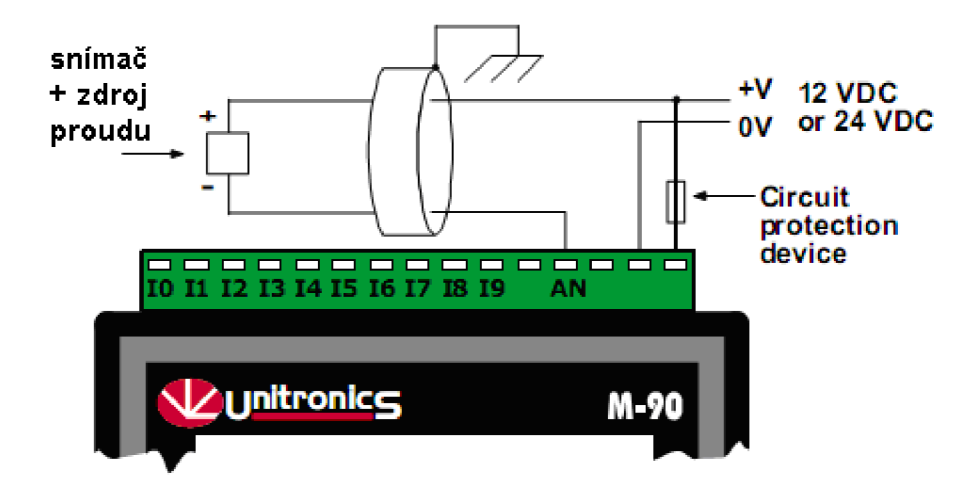

**Obr. 4.2: Zapojení proudové smyčky s OPLC Unitronics [10]** 

# **5 NÁVRH TEPLOMĚRU S MIKROPROCESOREM ARM**

## **5.1 Popis mikrokontroléru**

Na trhu existuje velké množství mikrokontrolérů. Dnes jsou 32-bitové mikrokontroléry levné a dosáhneme za nízkou cenu vysokého výkonu. Je pro ně také dostatek vývojových nástrojů jako jsou programátory, simulátory, vývojové desky a moduly včetně nezbytného softwaru.

ARM je předním výrobcem 32bitových embedded mikroprocesorů a nabízí celou škálu procesorů založených na společné architektuře, která poskytuje vysoký výkon a velmi dobré energetické účinnosti. Mikrokontroléry ARM jsou nejvíce rozšířené v embedded aplikacích, ale jejich použití je velmi rozsáhlé. Jednotlivé řady podle vývoje a použití jsou uvedeny na Obr. 5.1.

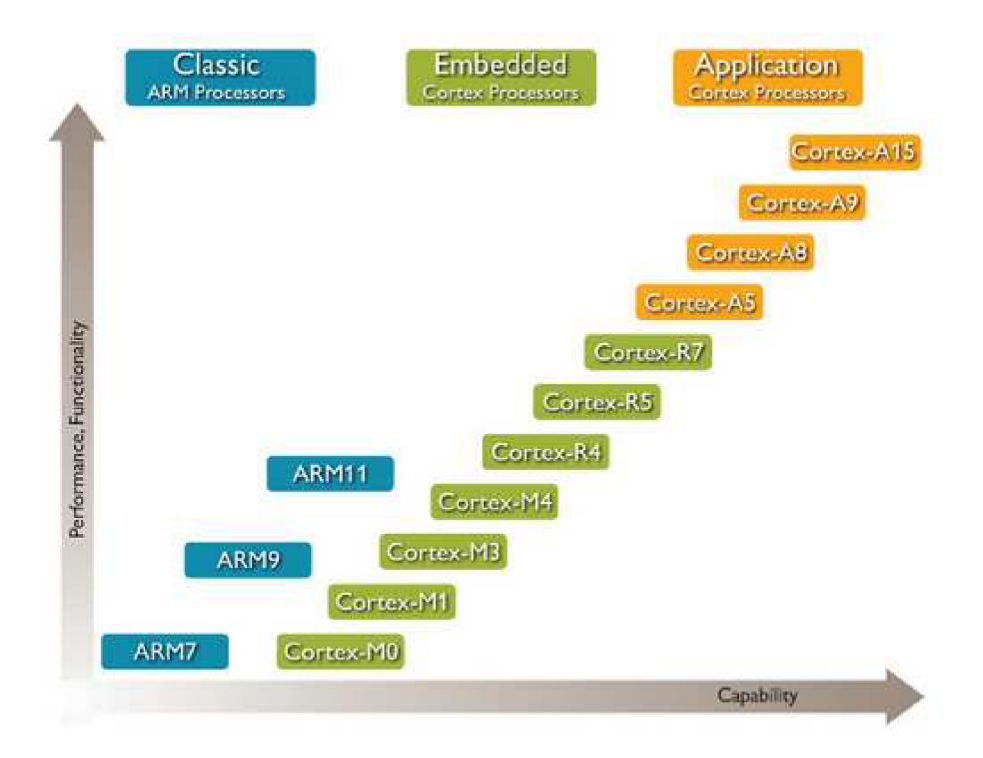

**Obr. 5.1: Přehled mikrokontrolérů ARM [11]** 

Jako řídící mikrokontrolér jsem zvolil jednočipový 32bitový s jádrem ARM z řady ARM7, typ AT91SAM7S32 výrobce Atmel. Jako zdroj pro jeho studium mi dobře posloužily katalogové listy výrobce.

### **Vlastnosti mikroprocesoru [3]:**

Architektura typu RISC

Generátor hodin: 3-20MHz, s PLL násobičkou použitelných až 55MHz

32b instrukční sada, ale i 16b tzv. Thumb, kterou lze uspořit místo v paměti programu

32kB Flash interní paměť programu

8kB interní SRAM

lx US ART sériový kanál

lx SPI sériová sběrnice

lx TWI (Two-Wire Interface)

Externí zdroj přerušení, individuálně maskovatelná přerušení, 8mi úrovňová priorita 20b programovatelný čítač

lx 3-kanálový 16b čítač/časovač

lx 4-kanálový 16b modul PWM

lx 8-kanálový 10b A/D převodník

Napájení: *VO* piny a paměť +3,3V, jádro mikroprocesoru +1,8V, (integruje na čipu stabilizátor pro jádro 1,8V)

Pouzdro - LQFP48

21 vstupně/výstupních linek s 3V logikou, ale vstupní tolerancí 5V

Programování flash paměti pomocí rozhraní JTAG adaptéru [4] a softwaru CrossStudio

for ARM v.1.5. od společnosti Rowley

Teplotní rozsah skladování mikrokontroléru je od -60 do +150°C

Provozní teplotu udává výrobce od -40 do +85°C

V programu jsou použity následující registry:

7 6 5 4 3 2 1 0 **| - | - | - | PRES | CSS ~|** 

**Obr. 5.2: PMC\_MCKR - Registr hlavního oscilátoru [3]** 

| <b>Clock Source Selection</b><br>CSS |   |                  |
|--------------------------------------|---|------------------|
|                                      | 0 | Pomalý oscilátor |
| Ω                                    |   | Hlavní oscilátor |
|                                      | 0 | Rezervováno      |
|                                      |   | PLL násobička    |

**Obr. 5.3: Bity CSS registru PMC\_MCKR [3]** 

| <b>PRES</b> |   |   | Dělička kmitočtu oscilátoru |
|-------------|---|---|-----------------------------|
| n           | n | n | Zvolený oscilátor           |
| o           | o |   | kmitočet dělený 2           |
| o           |   | 0 | kmitočet dělený 4           |
| o           |   |   | kmitočet dělený 8           |
|             | 0 | 0 | kmitočet dělený 16          |
|             | 0 |   | kmitočet dělený 32          |
|             |   | n | kmitočet dělený 64          |
|             |   |   | Rezervováno                 |

**Obr. 5.4: Bity PRES registru PMC\_MCKR [3]** 

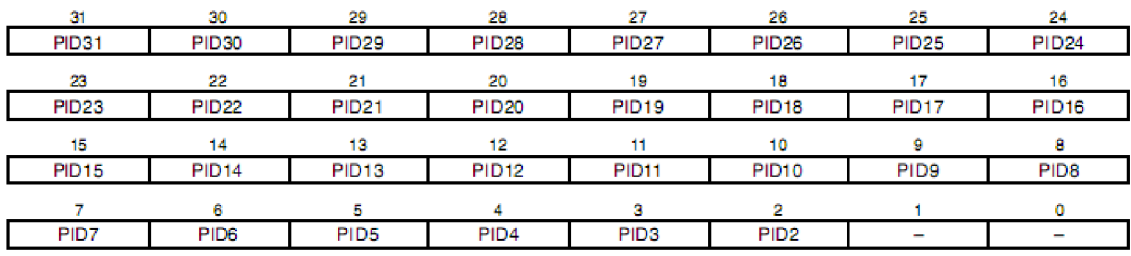

### **Obr. 5.5: Registr PMC\_PCER [3]**

PMC (Power Management Controller) [3] řídí časování každé periferie v mikrokontroléru prostřednictvím PCC (Peripheral Clock Controller). Programátor může dle momentální potřeby povolit nebo zakázat toto časování pro port nastavením bitů PID v registru PMC\_PCER (Power Management Controller - Peripheral Clock Enable Register). Pokud nemá příslušný pin nastaven tento bit, nelze na něj zapisovat úroveň ani z něj číst. Nastavením těchto bitů na 0 lze snížit odběr proudu obvodu. Po resetu jsou bity v log.O.

Podobně tak registr PIOA\_PER, ve kterém nastavením příslušného bitu aktivuji příslušný pin. V registru PIOA\_OER (Output Enable Registr) lze přiřadit příslušnému pinu výstup a stejně tak v registru PIOA\_IER lze přiřadit funkci vstupu. PIOA\_SODR a PIOA\_CODR slouží k nastavení logické úrovně na pinu mikrokontroléru.

### **5.2 Vnitřní A/D převodník**

A/D převodník (dále ADC) pracuje na principu postupné aproximace [3]. Na čipu je implementován jeden ADC a pomocí vnitřního multiplexeru lze k převodníku připojit až 8 vstupních kanálů. Jak je z Obr. 5.6 zřejmé, první čtveřice kanálů AD0-AD3 je připojena na port PIO a mohou být použity jako ostatní piny portu. Druhá čtveřice kanálů AD4-AD7 jsou na multiplexer ADC připojeny přímo. Abych ušetřil piny, které lze využít jako piny portu, používám raději jednoúčelové analogové vstupy AD4-AD7.

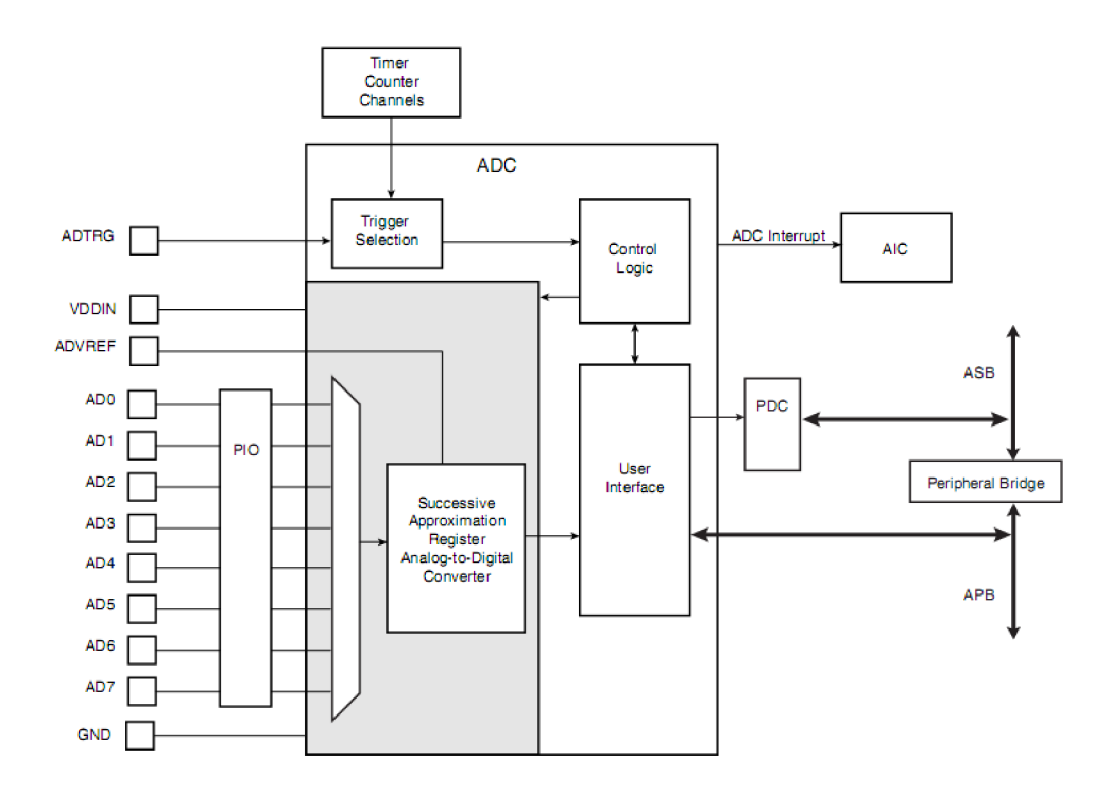

**Obr. 5.6: Blokové schéma vnitřního A/D převodníku [3]** 

A DC má rozlišení 10 bitů a je možné tedy využít rozsahu 0..1023 což odpovídá napětí 0..ADVREF. V měřeném rozsahu 0-3.3V docílím rozlišení 3,3/1024 = 3,2mV. Rozdíl tohoto napětí na snímači odpovídá rozdílu skutečné teploty o 0,3°C. ADC má vysokou rychlost vzorkování až lOOksamplů za sekundu.

Jako referenční zdroj napětí se používá vstup ADVREF na pinu 1. Stejně jako ostatní periferie lze pro úsporu proudu přepnout převodník do režimu Sleep a probudit ho, až je potřeba. Konfigurační a datové registry ADC jsou uvedeny v Tab. 5.1: Registr ADC\_MR [3].

| Offset | <b>Register</b>                   | Name            | <b>Access</b> | <b>Reset State</b> |
|--------|-----------------------------------|-----------------|---------------|--------------------|
| 0x00   | <b>Control Register</b>           | ADC_CR          | Write-only    |                    |
| 0x04   | <b>Mode Register</b>              | ADC MR          | Read/Write    | 0x00000000         |
| 0x08   | <b>Reserved</b>                   |                 |               |                    |
| 0x0C   | Reserved                          |                 |               |                    |
| 0x10   | <b>Channel Enable Register</b>    | <b>ADC_CHER</b> | Write-only    |                    |
| 0x14   | <b>Channel Disable Register</b>   | ADC_CHDR        | Write-only    |                    |
| 0x18   | <b>Channel Status Register</b>    | <b>ADC CHSR</b> | Read-only     | 0x00000000         |
| 0x1C   | <b>Status Register</b>            | ADC SR          | Read-only     | 0x000C0000         |
| 0x20   | Last Converted Data Register      | ADC_LCDR        | Read-only     | 0x00000000         |
| 0x24   | Interrupt Enable Register         | ADC_IER         | Write-only    |                    |
| 0x28   | <b>Interrupt Disable Register</b> | ADC_IDR         | Write-only    |                    |
| 0x2C   | Interrupt Mask Register           | ADC_IMR         | Read-only     | 0x00000000         |
| 0x30   | Channel Data Register 0           | ADC_CDR0        | Read-only     | 0x00000000         |
| 0x34   | Channel Data Register 1           | ADC_CDR1        | Read-only     | 0x00000000         |
| 0x38   | Channel Data Register 2           | ADC_CDR2        | Read-only     | 0x00000000         |
| 0x3C   | Channel Data Register 3           | ADC CDR3        | Read-only     | 0x00000000         |
| 0x40   | Channel Data Register 4           | ADC CDR4        | Read-only     | 0x00000000         |
| 0x44   | Channel Data Register 5           | ADC CDR5        | Read-only     | 0x00000000         |
| 0x48   | Channel Data Register 6           | ADC_CDR6        | Read-only     | 0x00000000         |
| 0x4C   | Channel Data Register 7           | ADC_CDR7        | Read-only     | 0x00000000         |

**Tab. 5.1: Registr ADC\_MR [3]** 

Před použitím ADC je třeba jej nakonfigurovat pomocí konfig. registru ADC\_MR, který je uveden na Obr. 5.7.

| 31 | 30 | 29           | 28            | 27 | 26             | 25 | 24           |
|----|----|--------------|---------------|----|----------------|----|--------------|
|    |    |              |               |    | <b>SHTIM</b>   |    |              |
| 23 | 22 | 21           | 20            | 19 | 18             |    | 16           |
|    |    |              |               |    | <b>STARTUP</b> |    |              |
| 15 | 14 | 13           | 12            |    | 10             |    |              |
|    |    |              |               |    | <b>PRESCAL</b> |    |              |
|    |    | д            |               |    |                |    |              |
|    |    | <b>SLEEP</b> | <b>LOWRES</b> |    | <b>TRGSEL</b>  |    | <b>TRGEN</b> |
|    |    |              |               |    |                |    |              |

**Obr. 5.7: Registr ADC\_MR [3]** 

Význam jednotlivých bitů tohoto registru je následující:

TRGEN (Trigger Enable)

1 = spouštění převodu hardwarově, tímto lze spustit převod náběžnou hranou na pinu PA8 s funkcí ADTRG.

0 = pouze softwarové spouštění převodu

TRGSEL (Trigger Select) - vstup spouště

0, 0, 0 = přetečení modulu TimerCounterO

0, 0, 1 = přetečení modulu TimerCounterl

 $1, 1, 0$  = externí spoušť

ostatní hodnoty jsou jako rezerva.

LOWRES (Resolution)

bit nastavení rozlišení ADC,  $0 = 10$ bitové,  $1 = 8$ bitové

### **SLEEP**

 $0 = \text{normalní režim}, 1 = \text{režim spánku}$ 

V režimu spánku se periferie A/D převodníku vypnou. Sníží se tím odběr proudu.

PRESCALL (Prescaler rate selection) nastavení předděliče taktovacího kmitočtu převodníku. Může nabývat hodnot 0-63. Hodinový kmitočet A/D převodníku je dán vztahem:

$$
ADCClock = MCK / ((PRESCAL+1) * 2))
$$
\n(5.1)

kde MCK je kmitočet hlavního oscilátoru

#### **STARTUP**

Startup Time je doba, kterou trvá návrat z nečinného režimu, např. z režimu Sleep. Může nabývat hodnot 0-31. Maximální tato doba je 20us. Tato doba je dána vztahem:

$$
Starting Time = (STARTUP+1) * 8 / ADCClock \tag{5.2}
$$

### SHTIM

Je to doba, která je nezbytná pro zaručení dobrého výsledku převodu. Zejména při volbě dalšího kanálu ADC. Může nabývat hodnot 0-15. Pro toto zdržení platí:

Sample & Hold Time = 
$$
(SHTIM+1) / ADCClock)
$$
 (5.3)

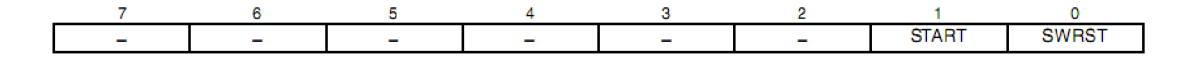

**Obr. 5.8: Registr ADC\_CR [3]** 

Bitem SWRST lze resetovat ADC Bitem START spustíme A/D převod

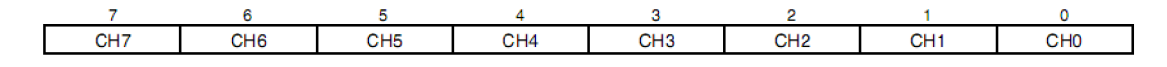

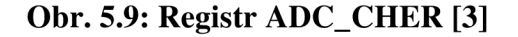

Registr AD\_CHER umožňuje zvolit aktuálně převáděný kanál. Bit pro převáděný kanál se nastaví do 1. Jedničkou v příslušném bitu EOC je signalizováno dokončení A/D převodu pro příslušný vstup.

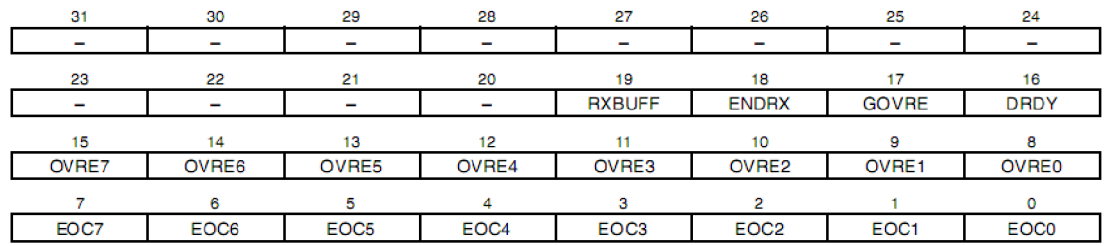

**Obr. 5.10: Stavový registr ADC\_SR [3]** 

EOC (End Of Conversion)

Tyto bity udávají stav dokončení převodu na příslušném A/D kanálu.

**OVRE** (OVerRun Error)

Příslušný bit OVRE se nastaví když před příchodem nových převedených dat nebyl výsledek v registru ADC\_CDR přečten.

DRDY (Data ReaDY)

Tento bit indikuje, zda byla nějaká data převedena od posledního čtení z registru ADC\_LCDR.

GOVRE (General OVerRun Error)

Podobně jako u příznaku OVRE. Bit se nastaví když DRDY je vlog.l a příslušný registr ADC\_CDR není od posledního převodu přečten.

Oba bity OVRE a GOVRE jsou automaticky smazány při čtení z registru ACD\_SR.

### **5.3 Grafický displej**

Z cenových důvodů jsem použil grafický displej PCD8544 firmy Philips. Tyto displeje jsou používány např. v mobilních telefonech Nokia 3310. Displej má rozlišení 84x48 pixelů. Jeho výhodou je malá hmotnost a velikost. Nevýhodou je, že displej neobsahuje podsvícení. V případě potřeby je podsvícení nutno řešit např. umístěním LED diod na spodní straně displeje.

Komunikace s displejem probíhá po sériové sběrnici obsahující 4 vodiče:

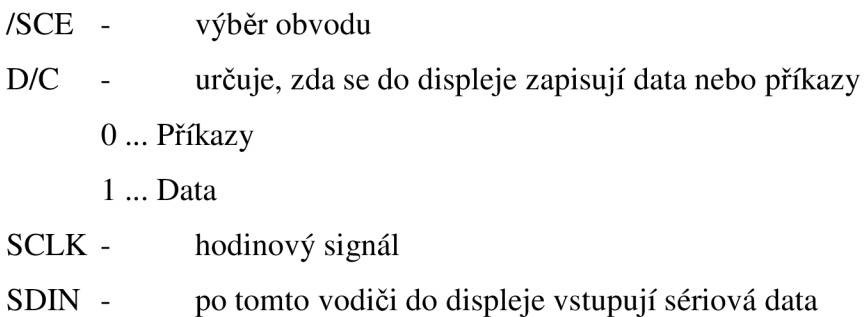

K napájení displeje slouží vývody VDD a GND. Pro napájení LCD vývod VOUT. Použití sériové sběrnice vede k úspoře vodičů na mikroprocesoru i k zjednodušení desky plošných spojů. Časová závislost jednotlivých signálů je uvedena na Obr. 5.11.

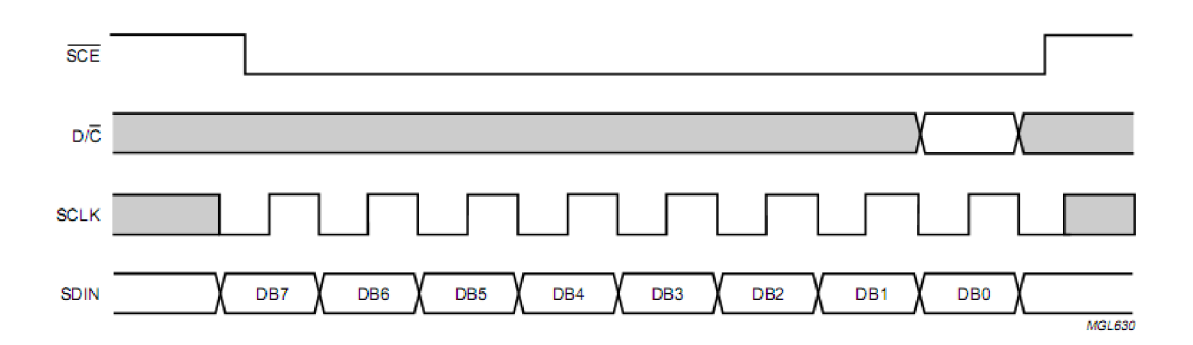

### **Obr. 5.11: Signály řízení displeje [5]**

Komunikace s displejem, jak je z obrázku patrné funguje tak, že se na signál /SCE přivede logická 0. Tím se obvod na sběrnici aktivuje. Na datový vodič SDIN se přivede MSB (Most Significant Bit) tedy sedmý bit a potvrdí se kladným impulsem na SCLK. Protože komunikace probíhá po bytech, postupně se zapíše do vstupního registru displeje všech 8 bitů.

Displej lze adresovat jak horizontálně, tak vertikálně. Při horiz. adresování (Obr. 5.14) se přijaté byty vykreslují napravo a po každém přijatém bytu se x-ová pozice automaticky inkrementuje. Při vertikálním adresování (Obr. 5.15) se byty vykreslují pod sebou. Zde se automaticky inkrementuje y-ová pozice. Pokud pozice dosáhne konce

řádku nebo sloupce, automaticky přejde na další. Vzhledem k tomu, že displej nedisponuje vlastní znakovou sadou, je nutné (pokud je potřeba psát na display text) si ji vytvořit softwarově např. do tabulky v mikroprocesoru. Takto mám v mikroprocesoru uloženou celou ASCII sadu. Voláním příslušné funkce se pak v cyklu vykreslí celý znak. Například pro písmeno "P" to znamená vykreslit 3 byty (Obr. 5.12).

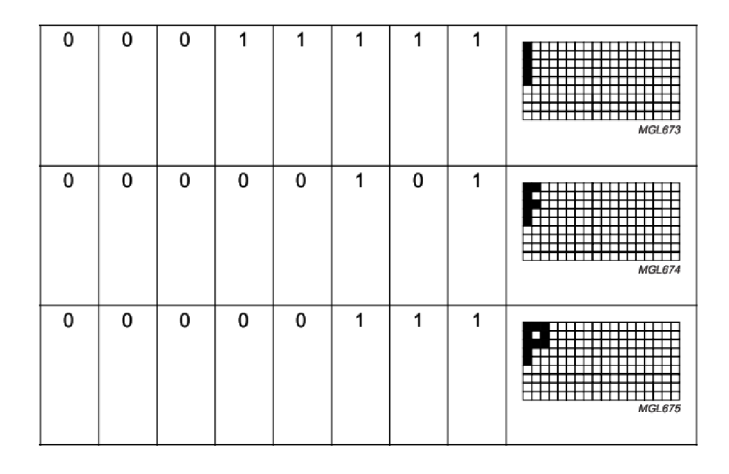

**Obr. 5.12: Postupné vykreslování písmene "P"** [5]

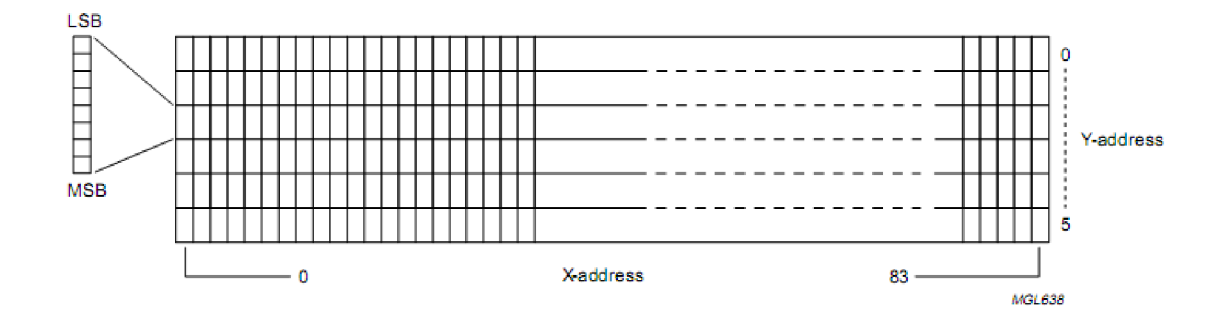

**Obr. 5.13: Rozmístění bodů displeje a jejich adresování [5]** 

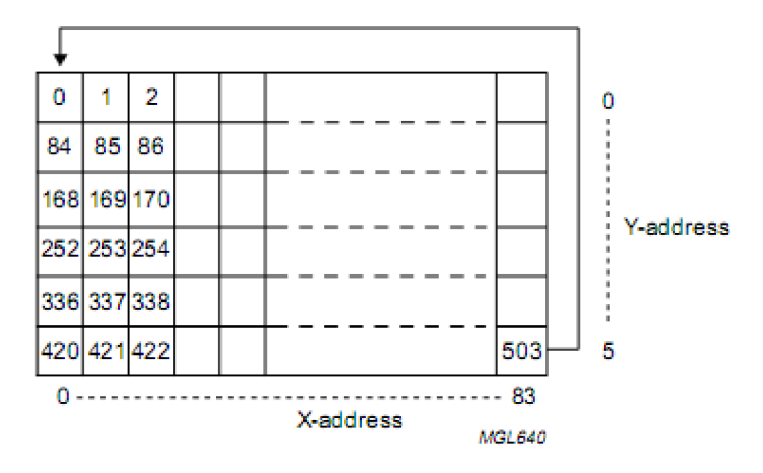

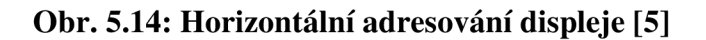

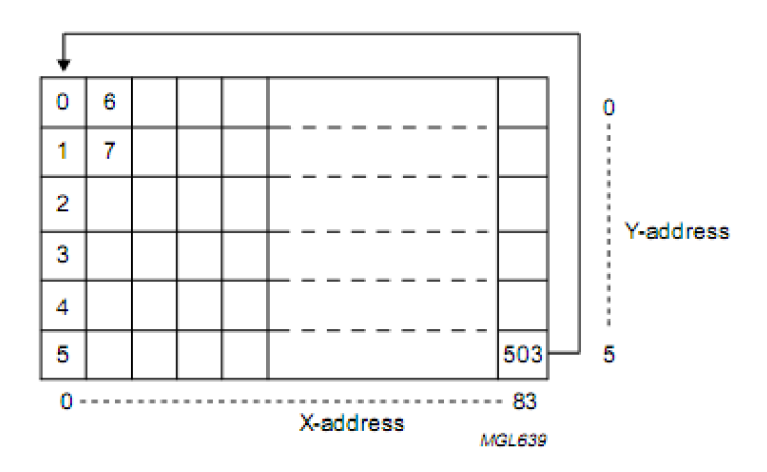

**Obr. 5.15: Vertikální adresování displeje [5]** 

## **5.4 Popis celkového zapojení**

Navrhovaný elektronický teploměr se skládá z následujících tří částí:

- Vstupní obvod zajišťuje přizpůsobení přivedeného signálu ze snímače pro další výpočty a zpracování.
- Řídící část zpracovává naměřené hodnoty a prezentuje na displeji.
- Napájecí část a zdroj

### **5.4.1 Vstupní obvod - měřící část**

Napájecí část snímače tvoří integrovaný stabilizátor IC5 s výstupním napětím 3,3V a filtrace C21÷C24. Víceotáčkový trimr R8 slouží jako etalon pro nastavení nejnižší měřené teploty -40°C. Hodnota odporu PtlOO při této teplotě činí 84,27Q. Spolu s rezistorem R11 funguje R8 jako dělič napětí. Pro rezistory R10 a R11 jsem zvolil hodnotu 2k7, aby měřícím čidlem neprotékal proud vyšší než ImA. Jeho výsledný odpor by pak mohl být vlivem protékajícího proudu zatížen chybou. Přes CON2 je připojen externí teplotní snímač PtlOO, který je zapojen čtyřvodičově z důvodu kompenzace odporu přívodních kabelů. Kondenzátor C25 slouží jako dolní propust pro filtraci rušivých signálů okolí vzdáleného snímače.

Signál z R8 je přiveden na neinvertující vstup operačního zesilovače (OZ) IC6B. Tomuto zapojení se říká "Napěťový sledovač". Stejně tak je upraven i signál z referenčního rezistoru R8 na IC6A. IC8A je v zapojení jako "Rozdílový zesilovač". Jeho zesílení je dáno rezistory R14, R15 a R12,R13 ve vztahu (5.5). Rezistory R13 a R15 musí mít stejnou hodnotu a R12 a R14 také. To aby se vytvořily pro každý ze vstupních signálů stejné podmínky.

$$
A_{u} = \frac{R13}{R12} = \frac{R15}{R14}
$$
 (5.4)

Kde  $A_u$  je zesílení rozdílového zesilovače.

Napětí na teplotním snímači proti zemi se zesílí a porovná s napětím na R8. Rozdíl napětí je přiveden na rozdílový zesilovač. Pro ochranu A/D vstupu mikroprocesoru jsem využil napájecího napětí pro OZ 5V. Docílí se tím, že se na výstupu neobjeví vyšší napětí, než je právě napájecí. Dobrou a nezbytnou vlastností je, že nedojde ke ztrátě ani deformaci signálu. Upravený analogový signál je zpracováván přímo v mikroprocesoru. Zde dochází k vlastnímu A/D převodu. Jako Vref pro převodník je bráno napětí z referenčního zdroje IC5 a ten nám poskytuje +3,3V.

## **5.4.2 Řídící část**

Jádrem celého teploměru je mikrokontrolér, který je podrobně popsán na začátku této kapitoly. Jeho zapojení se týká především přivedení analogového signálu, programovacího rozhraní JTAG, externí zapojení PLL násobičky, zapojení napájecích přívodů a vývodu reset.

Obvod sRl , C14 a C15 je externí zapojení PLL násobičky kmitočtu dle katalogových listů výrobce [3]. Q1, C12 a C13 tvoří hlavní oscilátor. Kmitočet krystalu jsem zvolil 5MHz, protože pro tuto aplikaci postačuje<sup>2</sup>. V případě potřeby vyšší rychlosti pak stačí jen v programu změnit hodnoty v registru PMC\_MCKR.

Obvod IC2 s R6 tvoří resetovací blok mikroprocesoru. Reset je aktivní v log. "0" tedy sestupnou hranou.

### **5.4.3 Programovací rozhraní JTAG**

Zkratka (Joint Test Action Group) vznikla snahou o vytvoření dohody o stanovení konstrukce integrovaných obvodů. Dříve toto rozhraní bylo používáno pro testování desek plošných spojů nebo sub-bloků uvnitř integrovaného obvodu [7].

Pomocí tohoto rozhraní lze programovat mnoho obvodů. Má spoustu výhod i v tom, že se dá program v jednočipu příjemně ladit, krokovat a nebo se lze přímo přesunout na místo v programu. Pro komunikaci využívá 4 signály. Pátý slouží jako reset. Programovací rozhraní se připojuje na desce přes 8 pinový konektor CON1. Originální konektor je však 20ti pinový (Obr. 5.16).

 $R2 \div R5$  ve schématu jsou PULL-UP rezistory, zapojeny dle katalogového listu tohoto rozhraní.

*Na tuto aplikaci není důležitá přesnost krystalu Je však důležité dodržet rozmezí a to je 3- 20MHz. Časová zpoždění pro řízení displeje vzhledem k taktu 5MHz není třeba programově ošetřit.* 

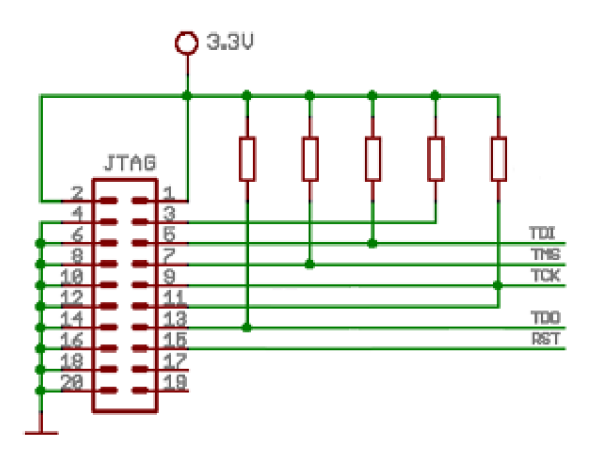

**Obr. 5.16: Zapojení rozhraní JTAG včetně standardního 20ti pinového konektoru** 

#### **Popis řídících vodičů [4]**

TDI - (Test Data In), datový vstup TDO - (Test Data Out), datový výstup TCK - (Test ClocK), hodinový signál, není závislý na oscilátoru mikroprocesoru TMS - (Test Mode Select input), nTRST - (non Test ReSeT), resetovací signál

Z popisu signálů je patrné, že komunikace je obousměrná a sériová.

### **5.4.4 Napájecí část a napájecí zdroj**

Použité obvody teploměru vyžadují stejnosměrné napájecí napětí 5V a 3,3V. Nejprve stabilizuji napětí 5V obvodem IC10. Použil jsem integrovaný stabilizátor typu 78L05. Minimální vstupní napětí tohoto stabilizátoru je 7V. Maximální 25V. Napětí za IC10 slouží k napájení operačních zesilovačů. Za IC10 je připojen stabilizátor IC3 pro stabilizaci napětí 3,3V. Toto napětí je použito pro napájení mikrokontroléru a displeje. C17 a C20 jsou filtrační kondenzátory, které udává výrobce stabilizátoru ve svých katalogových listech [8].

Mikrokontrolér má v sobě integrovaný stabilizátor pro napájení jádra 1,8V, které je vyvedeno z pinu VDDOUT na VDDCORE a VDDPLL. Všechny tyto napájecí piny jsou odfiltrovány blokovacími kondenzátory  $C2 \div C11$  dle doporučení výrobce Atmel [3].

Pro nízký odběr proudu lze taktéž použít i bateriové napájení. Celkový odběr teploměru se při napájecím napětí 12V pohybuje okolo 20mA. Odběry proudů pro display, mikrokontrolér a operační zesilovač jsou uvedeny v Tab. 5.2. Uvedené hodnoty jsou z katalogových listů.

| Použité obvody | Napájecí napětí [V] | Odběr proudu typicky [mA] |
|----------------|---------------------|---------------------------|
| PCD8544        | 3,3                 | 0.24                      |
| AT91SAM7S32    | 3,3                 |                           |
| TI C272        |                     |                           |

**Tab. 5.2: Hodnoty napájecích napětí a proudů jednotlivých IO** 

### **5.5 Realizace a oživení**

Zařízení bylo realizováno na dvoustranné desce plošných spojů. Schéma i deska byla navržena v softwaru Eagle, který obsahuje také potřebné knihovny součástek. Realizace mikroprocesorového systému proběhla v domácích podmínkách a výrobu desky jsem realizoval fotocestou. Deska je z jedné strany osazena součástkami SMD a z druhé součástkami s drátovými vývody. Bylo tak možné použít pouze jednostranně tištěný spoj. Po osazení a důsledné kontrole desky bylo možno přistoupit k oživení zařízení. Často se vyskytnou propoje zejména při letování mikroprocesoru. Ty bylo třeba odstranit. Po připojení napájecího napětí by odběr proudu neměl přesáhnout 35mA. Po kontrole napětí na výstupech stabilizátorů bylo možno přistoupit k naprogramování mikrokontroléru.

Pro oživení teploměru je nejdříve nutné ověřit funkčnost mikrokontroléru. Postupuji tak, že na některém pinu portu nastavím log.O a na jiném log.l. Protože zapojení neobsahuje žádné indikační prvky, kterými bych ověřil tyto stavy, je nutné tyto logické úrovně změřit voltmetrem (0 odpovídá 0V a 1 odpovídá 3,3V). Pakliže je

*<sup>3</sup> Odběr proudu mikrokontroléru se velmi lisí v závislosti na taktovacím kmitočtu a počtu používaných periferií. Tato hodnota platí pro všechny piny aktivní.* 

možné na příslušných pinech tyto hodnoty naměřit, lze přistoupit k psaní řídicích rutin displeje. Po zápisu inicializačních instrukcí do displeje, je možné do něj zapisovat data. Po oživení komunikace s diplejem, bylo možné přistoupit k měření teploty a jejímu zobrazování.

V zapojení je jeden nastavovací prvek a to trimr R8, který slouží k nastavení dolní hranice teploty. Ten bylo třeba nastavit na hodnotu 84,27Q. Tento odpor odpovídá odporu snímače při teplotě -40°C. Provedl jsem to tak, že jsem místo snímače připojil další víceotáčkový trimr a tím nastavil 84,27Q. Na displeji jsem zobrazoval změřený odpor a jemu odpovídající teplotu. Externím trimrem jsem pootáčel do chvíle, než se na výstupu rozdílového zesilovače objevilo OmV. Toto napětí odpovídá teplotě -40°C.

### **5.6 Softwarové vybavení**

Pro vývoj softwarového vybavení mikrokontroléru jsem zvolil prostředí CrossStudio for ARM v.1.5. od společnosti Rowley. Lze v něm dosáhnout určitého komfortu programování, protože obsahuje kompilátor jazyka C. Kompilátor lze nastavit jak pro plnohodnotné 32b instrukce ARM, tak pro redukovanou 16b instrukční sadu THUMB. Důležitým prvkem je Debug, který umožní ladění aplikace za běhu. Pro ladění stačí připojit rozhraní JTAG k paralelnímu portu PC a v aplikaci CrossStudio zvolit Menu Target—>Connect Macraigor Wiggler. Pokud proběhne připojení, lze spustit ladění programu Menu Debug $\rightarrow$ Start Debugging. Po kompilaci je výsledkem buď soubor hex nebo bin. To je možné nastavit.

Program začíná deklarací knihoven. Zde používám hlavičkový soubor "AT91SAM7S32.h", kde jsou deklarovány všechny použité registry. A hlavičkový soubor pro matematické operace "math.h".

Dále je v programu definice symbolických konstant, funkcí a globálních proměnných. Jsou zde definována pole s daty pro zobrazení grafiky na displeji a téměř celá sada znaků ASCII. Ta se využívá pro pohodlné psaní textu na display.

Následuje hlavní rutina "main" ze které jsou nejprve volány inicializační funkce. Inicializace mikrokontroléru:

init\_cpu(); a inicializace displeje: init\_lcd();

{

Poté se na displeji zobrazí Úvodní text a logo fakulty:

//zobrazení textu Bakalářská práce, Libor Křeček, VUT put\_message $(0, 0,$  filp,  $((sizeof(fil))-1));$ delay(300000); //ukázka zobrazení grafiky, Logo FEKT VUT put\_map(0); delay(300000);

Následuje hlavní smyčka programu, v které se volá funkce měření teploty. Dále se zde převádí teplota na číslo a zobrazuje na displeji s průvodním textem. Pro účely zkoušení bylo vhodné zde ponechat zobrazování hodnoty odporu PtlOO. Odpor se zobrazuje na prvním řádku a teplota na druhém.

```
while(1)measure(); 
TMP = (int)Pt100;dec_to_bcd(TMP); 
clr_lcd(); 
put_char('P'); 
put_char('ť); 
put\_char('1');put_char('0'); 
put_char('0'); 
put_char(''); 
put_char('='); 
put_char('');
```
//volání funkce měření teploty //přetypování float na int do proměnné TMP //převedu číslo TMP na dekády do proměnných cfr //smazání staré hodnoty  $\frac{1}{2}$ zobrazení textu,  $Pt100 =$ ,

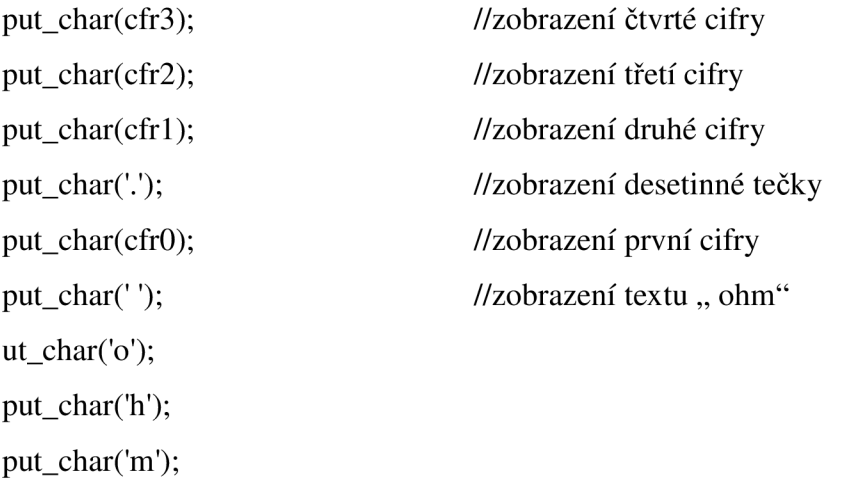

//Na druhém řádku se zobrazí teplota, postup je podobný jako u zobrazování odporu

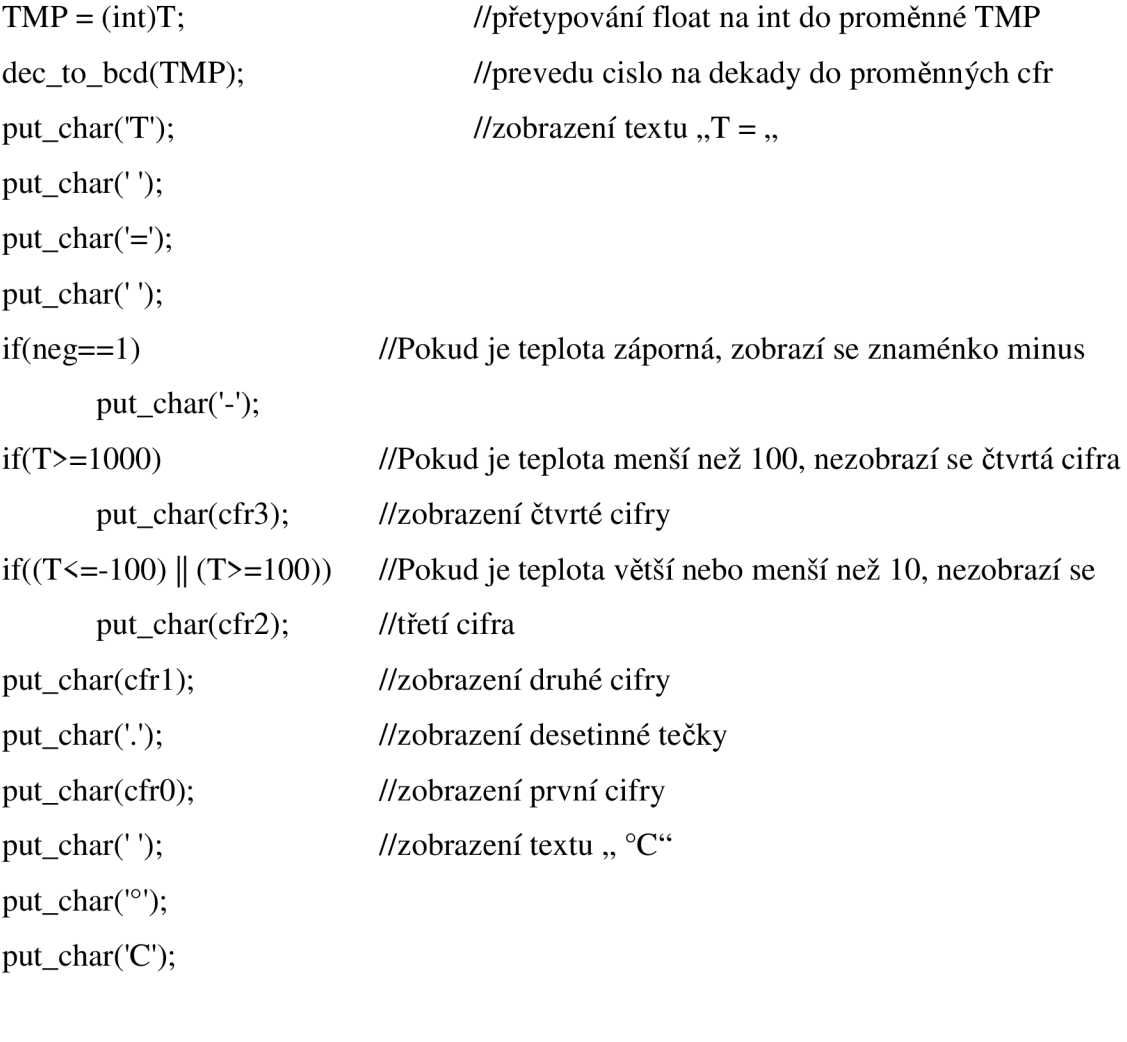

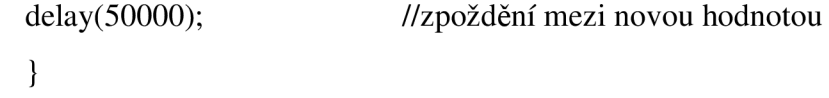

### **5.6.1 Inicializace mikrokontroléru**

Zde se přednastavuje vnitřní chování mikrokontroléru. Bez tohoto nastavení by nepracoval správně. Jde zejména o rychlost hodinového oscilátoru, aktivování příslušných pinů portu a inicializační nastavení A/D převodníku. Podrobný popis registrů je na začátku kapitoly 5.

//Nastavení rychlosti hlavních hodin  $PMC\_MCKR = 0x00000005;$ 

//Hodiny na příslušné piny portu PIO PMC\_PCER |= 0x00000251;

//Aktivace příslušných pinů portu PIOA\_PER = 0x00000251;

//Nastavení, které piny budou výstupy (všechny) PIOA\_OER = 0x00000251;

//Nastavení AD převodníku  $ADC_MR = 0x070f0f00;$ 

//výběr kanálu A/D převodníku ADC\_CHER = 0x00000040;

//Všechny vývody do log. 0 PIOA\_CODR = 0x00000251;

### **5.6.2 Inicializace grafického dipleje**

Dříve než začnu něco zobrazovat na displeji, je nutné ho také patřičně nastavit. K tomu slouží vlastní instrukce displeje. Data posílám po bytech a přesun řeším programově. Byte posílám po bitech od MSB po LSB. Vzhledem k tomu, že kontrolér displeje je velmi rychlý, není třeba nastavovat v ARMu nějaká zpoždění. Při taktu 5MHz diplej stíhá a zobrazování je tak poměrně rychlé.

Inicializace vyžaduje 4 instrukce:

//zapnutí displeje, nastavení horizont, adresování a zapnutí rozšířené instrukční sady #define D\_SETUP 0x21

//nastaveni kontrastu (bity  $V_0P$ ) #define D\_CONTR 0x90

//prepnout na normalni instrukcni sadu #define  $D_NIS$  0x20

//zapnout normálni režim displeje #define D\_NMODE OxOC

PIOA\_SODR =  $1 \leq$  RES; //vývod reset na 1

//zavoláním funkce write\_com s příslušnými vstupními hodnotami se provede zapiš instrukce do řadiče displeje.

write\_com(D\_SETUP); write\_com(D\_CONTR); write\_com(D\_N\_IS); write\_com(D\_NMODE);

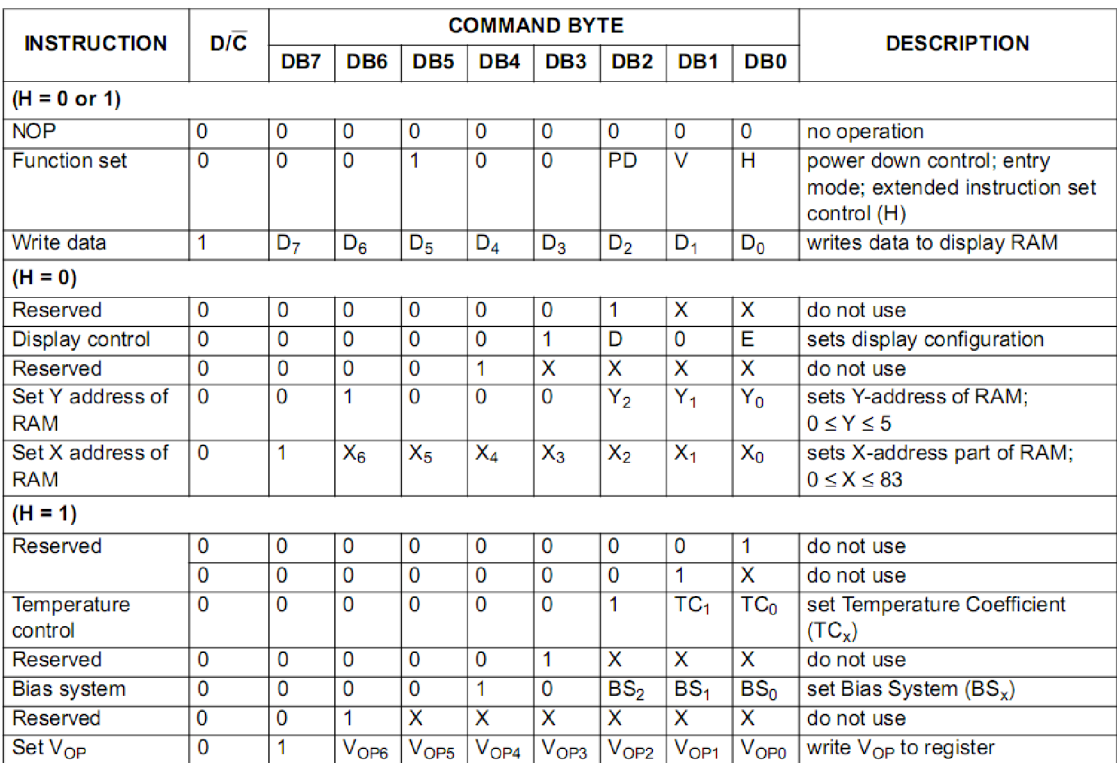

Instrukce jsou také uvedeny v Tab. 5.3.

**Table 2** Explanations of symbols in Table 1

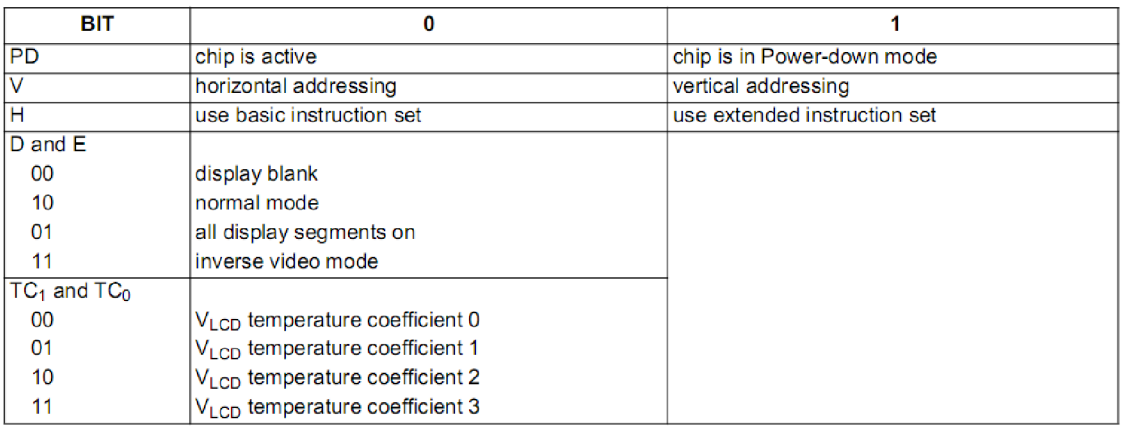

### **Tab. 5.3: Instrukční sada displeje PCD8544 [5]**

## **5.6.3 Funkce measure**

Slouží k naměření hodnoty na analogovém vstupu AD6 a zajišťuje výpočet teploty z této hodnoty. Nejprve je nutné definovat lokální proměnné a spustit A/D převod nastavením l.bitu START v registru ADC\_CR. Potom se testuje příznak dokončení převodu - ó.bit registru ADC\_SR.

//definice lokálních proměnných float IR8=6.6e-4, UPtlOO, div=3.252, Au=42.4, dUmV, UR8mV=53.7;

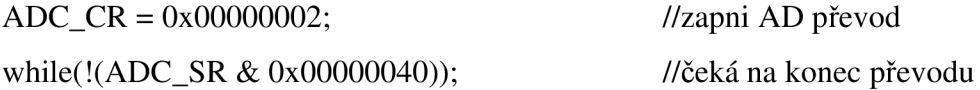

Po A/D převodu je převedené napětí ze vstupu AD6 dostupné v registru ADC\_CDR6. Registr však neobsahuje napětí ve voltech, nýbrž hodnoty 0-1023. Následujícím výpočtem se tato hodnota přepočítá na rozdíl napětí mezi snímačem a referenčním odporem v mV (proměnná dUmV). Dále se ze známých hodnot vypočítá napětí na snímači (proměnná UPtlOO) a jeho odpor (proměnná PtlOO). Teplota se vypočítá ze vztahu (5.8). Tento vztah byl získán z polynomu (5.8) výpočtem z matlabu v příloze A.

#### **T = (sqrt(A\*A\*R0\*R0 - 4\*B\*R0\*R0 + 4\*B\*Ptl00\*R0) - A\*R0)/(2\*B\*R0)**

#### **(5.5)**

Kde A, B a Ro jsou konstanty uvedené v kapitole 3.2.1. PtlOO je odpor snímače.

Při výpočtu teploty zanedbávám polynom pro výpočet záporných teplot, protože pro přesnost plně postačuje polynom pro kladné teploty.

Poté se ve funkci zjišťuje, jestli je teplota kladná či záporná. Podle toho se nastaví příznak. Používá se to v rutině main na zobrazování znaménka mínus. Na závěr teplotu vynásobím konstantou 10. Takto se získá celé číslo a neztratí se desetina.

void measure(void)

{

float IR8=6.6e-4, UPtlOO, div=3.252, Au=42.4, dUmV, UR8mV=53.7;  $ADC_CCR \models 0x000000002;$ while(!(ADC\_SR & 0x00000040));

```
dUmV = div*ADC CDR6;
UPt100 = ((dUmV/Au)+UR8mV)/1000;Pt100 = UPt100/IR8;T = ((sqrt(0.1758481 - Pt100*2.31e-4)) - 0.39083)/(-1.155e-4);if(T>=0) neg=0;
if(T<0){ 
      T = T^*(-1);neg=l; 
} 
T = T*10;Pt100 = Pt100*10;return;
```
Algoritmus funkce main je společně s funkcí měření teploty blokově zobrazen v příloze. Program obsahuje ještě další funkce o kterých nebyla zmínka. Jsou to:

//převede číslo typu integer na 4 dekády, výsledkem jsou 4 proměnné void dec\_to\_bcd(int dec);

//smaže obsah paměti displeje, používá se při překreslování void clr lcd (void);

}

//zapíše do displeje instrukci, její vstupní proměnnou je kód instrukce void write com(int n);

//zapíše do displeje data, jejím vstupem je byte zapisovaný do displeje void write\_data(int n);

//zpožďovací smyčka void delay(unsigned long t);

//tato funkce vypíše na displej 1 znak void put\_char(int asc);

//tato funkce vypíše na displej textovou zprávu. Vstupem je pozice na displeji, index //zprávy a počet znaků ve zprávě void put\_message(int pos\_x, int pos\_y, unsigned char \*mess, int sizem);

//vykreslí na displej celou bitmapu uloženou v poli, překreslí grafikou celý display void put\_map(int map);

## **ZÁVĚR**

V rámci bakalářské práce jsem navrhl, realizoval a odzkoušel mikrorocesorem řízený teploměr, který umožňuje měřit teploty v rozsahu -40 až +120°C s přesností ±0,5°C. Jako snímač je použit Ptl00-A.

Již nějakou dobu se zabývám mikroprocesory ARM , a tak jsem pro tuto aplikaci použil ten z nejnižší řady. Procesor nemusí běžet na plný výkon, tím se sníží i odběr proudu. Deska plošných spojů je navržena pro součástky SMD a tím se celý teploměr stal poměrně kompaktním.

Display ukazuje teplotu v daném rozsahu s přesností danou A/D převodníkem. Pro 10-bitový převodník odpovídá 1024 hodnot teploty. Rozlišení pro zadaný rozsah tedy odpovídá 0.3°C.

Provozní teplota displeje je v rozsahu -25°C až 70°C. Provozní teplotu mikrokontroléru udává výrobce od -40 do +85°C. Pakliže by teploměr měl měřit nad rámec zadaného rozsahu, měl by být umístěn mimo měřený objekt. S objektem může být ve styku pouze snímač.

Vzhledem k použitému mikrokontroléru se nabízí další možnosti rozšíření teploměru. Např. o archivaci teplot, zaznamenání maximální a minimální teploty nebo zobrazování průběhu teploty v grafu. V případě rozšíření desky plošných spojů o port by byla možná výměna dat s PC. Teploměr slouží jako hardwarový základ pro další náročnější aplikace. V aplikaci pekařských pecí by se v mikrokontroléru dal implementovat např. PSD regulátor.

## **Literatura**

- [1] FROHN Manfred, OBERTHŮR Wolfgang, SIEDLER Hans-Jobst, WIEMER Manfred, ZASTROW Peter.: Elektronika - polovodičové součástky a základní zapojení. Praha: BEN 2006. 500 s. ISBN 80-7300-123-3.
- [2] KREIDL, Marcel Měření teploty, senzory a měřící obvody. Praha: BEN 2005. 240s. ISBN 80-7300-145-4.
- [3] AT91SAM7S Atmel Datasheet (779 pages, revision K, updated 9/10), Dostupné na URL: <http://www.atmel.com/dyn/resources/prod\_documents/doc6175.pdf>
- $[4]$ H-JTAG V0.6.0 (BUILD 20071130), <http://www.hjtag.com>
- [5] Philips datasheet PCD8544 (48 x 84 pixels matrix LCD controller/driver) [<http://www.nxp.com/acrobat download2/datasheets/PCD8544 1 ,pdf>](http://www.nxp.com/acrobat%20download2/datasheets/PCD8544%201%20,pdf)
- [6] G M electronic, Philips datasheet k produktu KTY81-1. Aktualizováno 2000-8-25 Dostupné na URL: [<http://www.gme.cz/ dokumentace/dokumenty/530/530-013/dsh.530-013.1.pdf>](http://www.gme.cz/%20dokumentace/dokumenty/530/530-013/dsh.530-013.1.pdf)
- [7] Wikipedia, Joint Test Action Group. Aktualizace 4. 2. 2011. Dostupné na URL: [<http://cs.wikipedia.org/wiki/Joint Test Action Group>](http://cs.wikipedia.org/wiki/Joint%20Test%20Action%20Group)
- [8] STMicroelectronic datasheet LE33, aktualizováno v červenci 2008. Dostupné na URL: [<http://pdfl.alldatasheet.com/datasheet](http://pdfl.alldatasheet.com/datasheet-)pdf/view/243301/STMICROELECTRONICS/LE33C.html>
- [9] Tabulka teplotní závislosti odporového snímače teploty PtlOO [<http://adobrovolny.net/ptlOO.html>](http://adobrovolny.net/ptlOO.html)
- [10] Technická specifikace k programovatelnému automatu Unitronics M91-2-R1 [http://unitronics.com/Data/Uploads/M90/M91](http://unitronics.com/Data/Uploads/M90/M9)-2-R1 .pdf

[11] Webové stránky výrobce mikrokontrolérů ARM , http://www.arm.com/products/processors/index.php

## **SEZNAM PŘÍLOH**

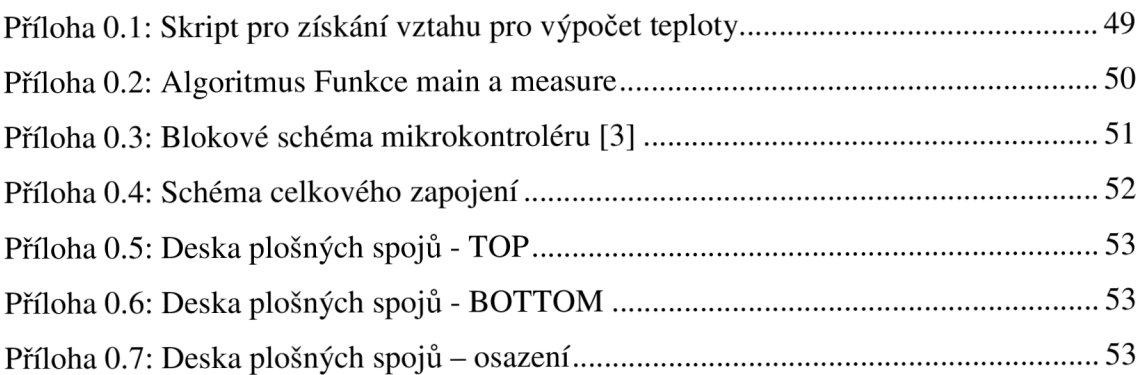

### Skript z prostředí MATLAB pro získání proměnné "t" z polynomu (3.1)

format long;  $R0 = 100;$  $A = 3.9083e-003;$  $B = -5.775e-007;$ 

%Získám symbolickou proměnnou "t" z polynomu

syms t;

Temp = solve('Pt100=R0\*(1+A\*t+B\*t^2)',t)

Pt100=84.27;

% po výpočtu solve bude vztah pro výpočet teploty následující %Temp= $((A^2 * R0^2 - 4 * B * R0^2 + 4 * B * P t100 * R0)^2 (1/2) - A * R0)/(2 * B * R0)$  $\%$ Vztah po dosazení 2 - 4\*B\*R0 <sup>A</sup> Temp =  $((0.1758481 - Pt100*2.31e-4)^{(1/2)} - (0.39083)/(-1.155e-4)$  $\%$ po výpočtu bude Temp = -40 $\degree$ C

### **Příloha 0.1: Skript pro získání vztahu pro výpočet teploty**

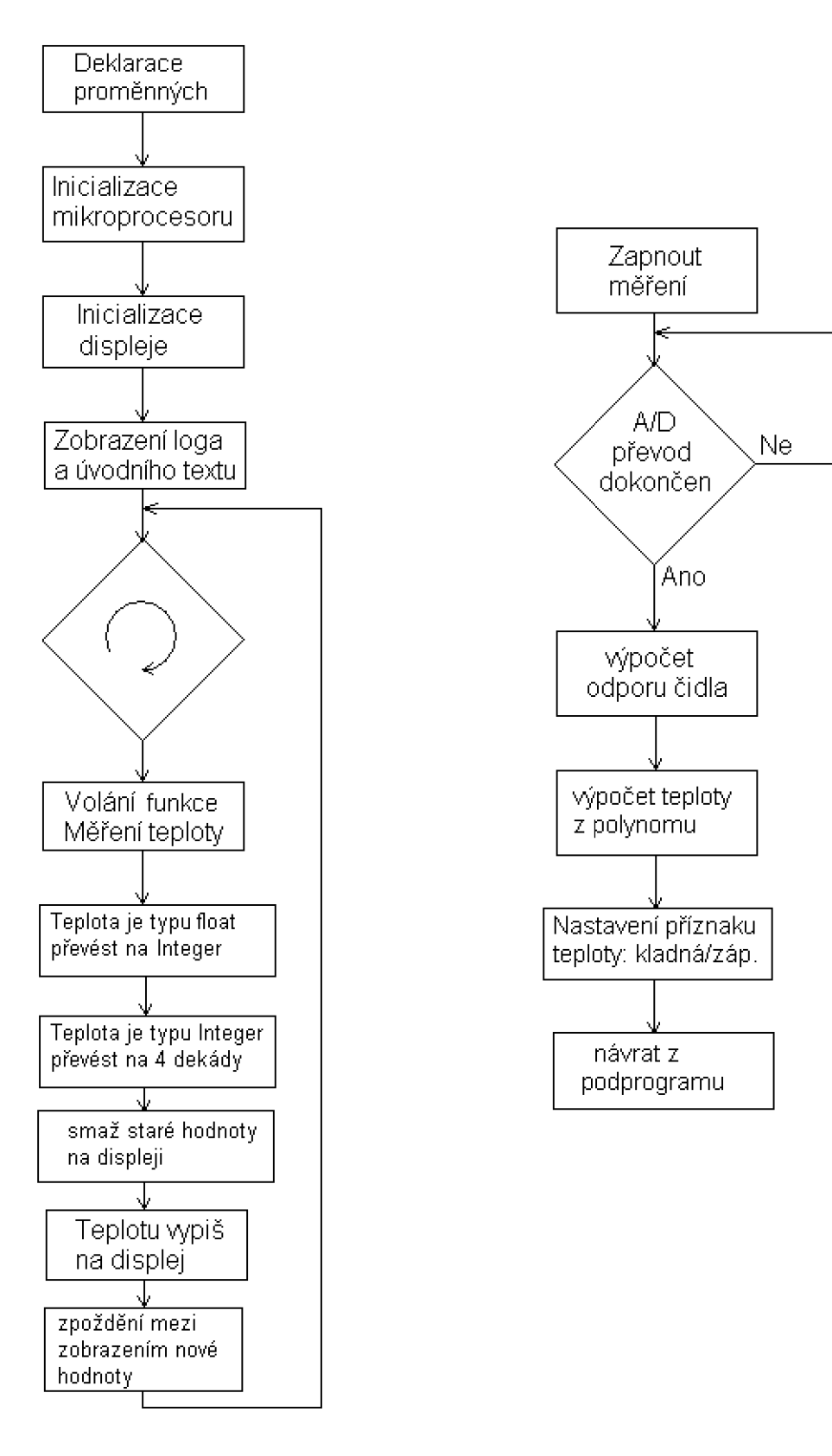

Hlavní rutina main **Funkce měření teploty measure**();

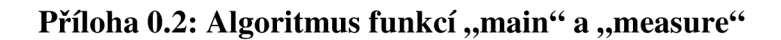

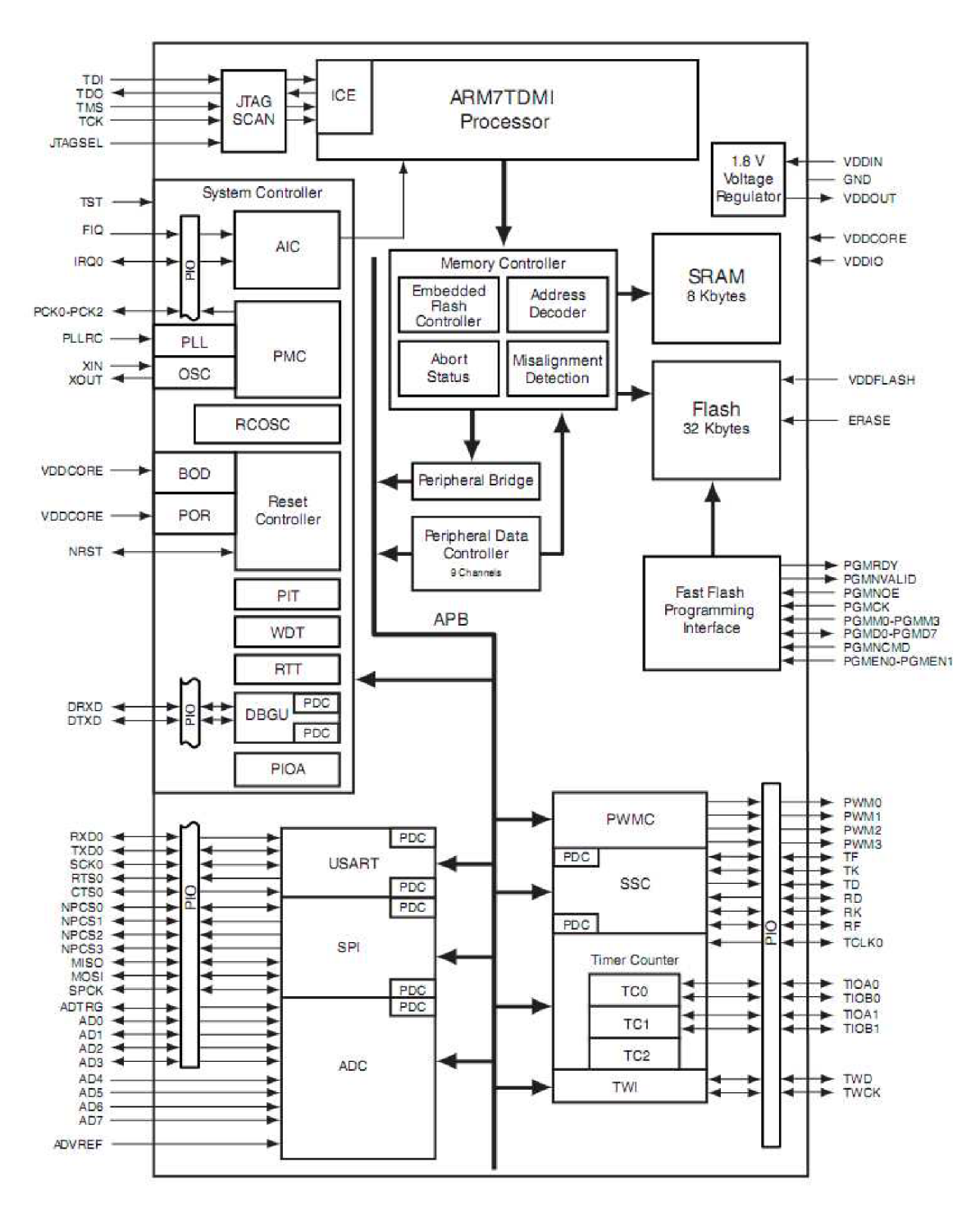

**Příloha 0.3: Blokové schéma mikrokontroléru [3]** 

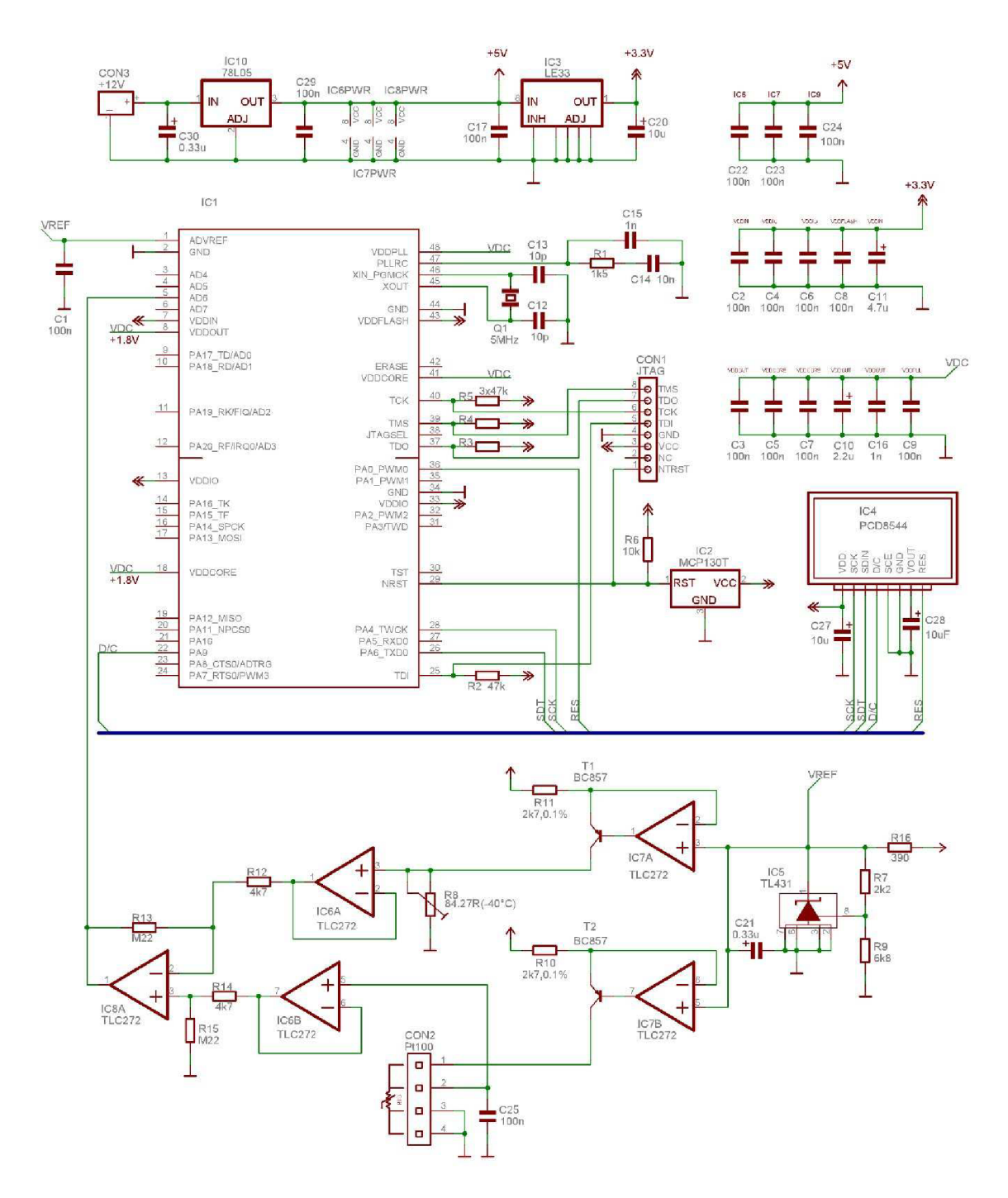

**Přfloha 0.4: Schéma celkového zapojení** 

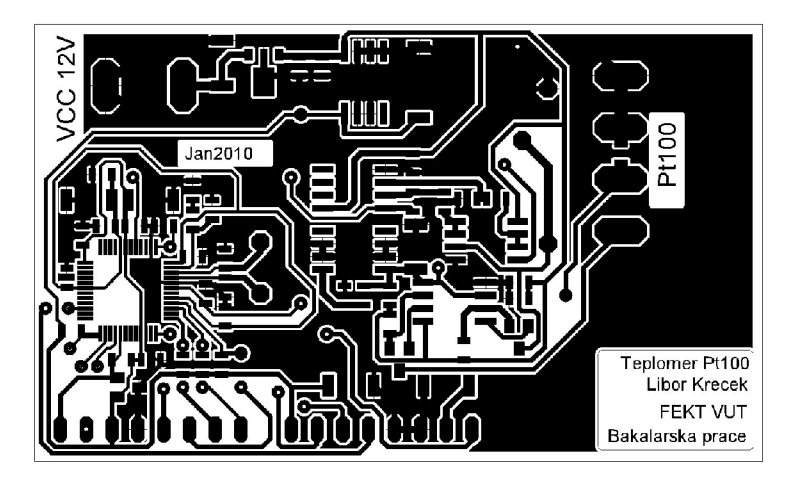

**Příloha 0.5: Deska plošných spojů - TOP** 

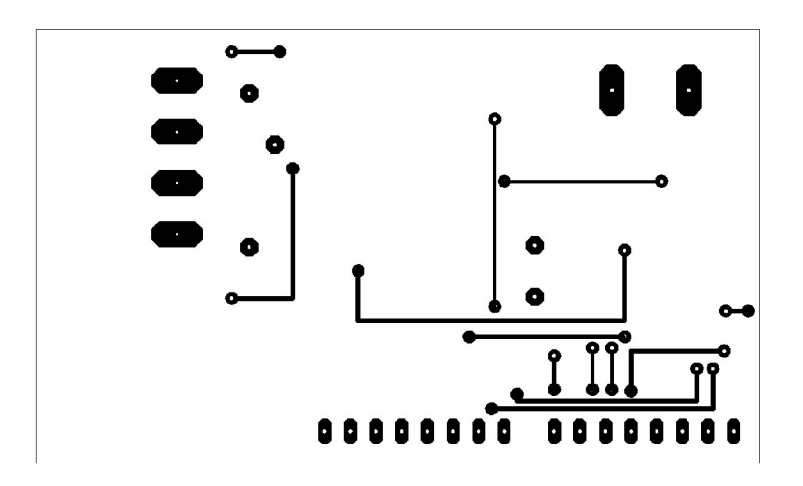

**Příloha 0.6: Deska plošných spojů - BOTTOM** 

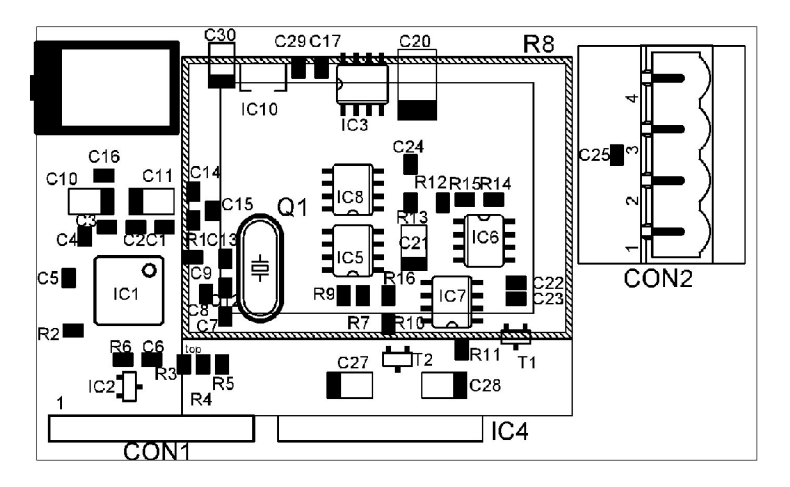

**Příloha 0.7: Deska plošných spojů - osazení**